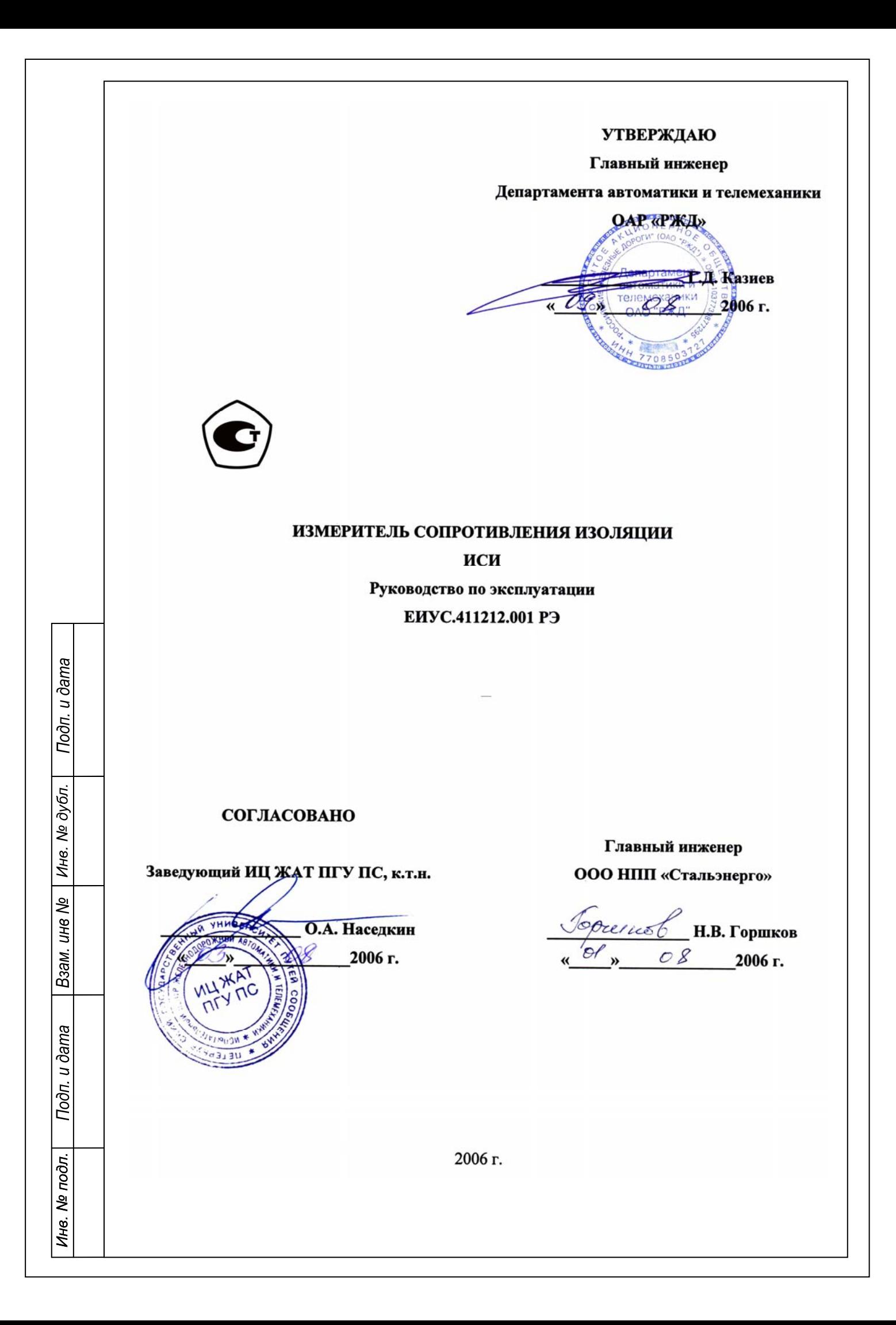

 $4022660 + 6$ Mat E.A/0808000

February 9.08.062

### СОДЕРЖАНИЕ

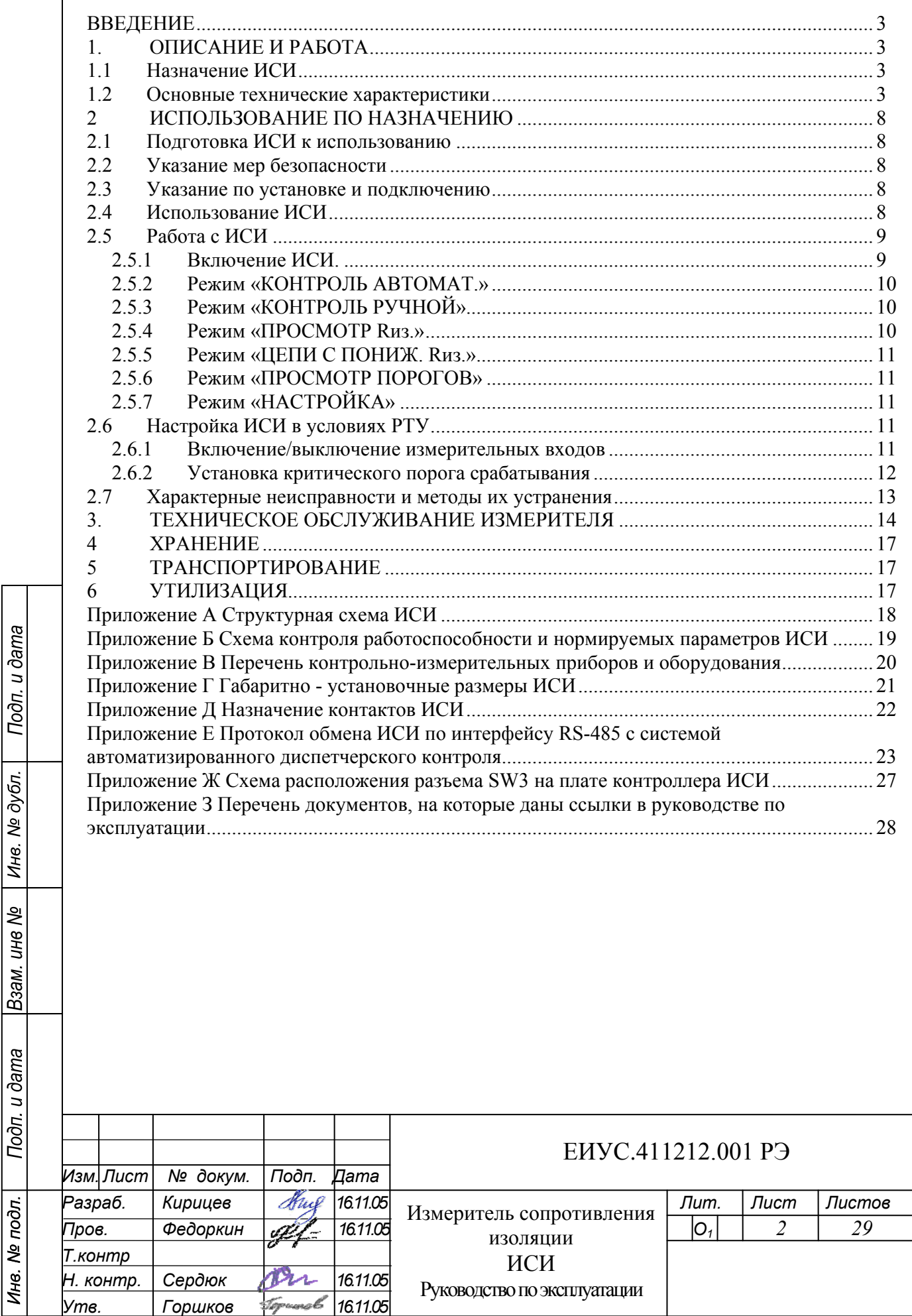

#### **ВВЕДЕНИЕ**

 $\parallel$ 

Подп. и дата

дубл.  $\frac{1}{2}$ Инв.

Взам. инв №

Подп. и дата

одл.

Настоящее руководство по эксплуатации (РЭ) предназначено для применения измерителя сопротивления изоляции (в дальнейшем ИСИ) и содержит сведения об основных технических характеристиках, принципе действия, условиях эксплуатации, правилах пользования и мерах безопасности.

#### **1. ОПИСАНИЕ И РАБОТА**

#### **1.1 Назначение ИСИ**

ИСИ предназначен для измерения сопротивления изоляции относительно «земли» 16-ти гальванически не связанных цепей.

Прибор имеет следующие режимы работы:

- режим «КОНТРОЛЬ АВТОМАТ»;
- − режим «КОНТРОЛЬ РУЧНОЙ»;
- − режим «ПРОСМОТР Rиз.»;
- − режим «ЦЕПИ С ПОНИЖ. Rиз.»;
- режим «ПРОСМОТР ПОРОГОВ»;
- режим «НАСТРОЙКА».

1.1.1 Режим «КОНТРОЛЬ АВТОМАТ» предназначен для циклического контроля сопротивления изоляции подключенных к ИСИ контролируемых цепей.

1.1.2 Режим «КОНТРОЛЬ РУЧНОЙ» предназначен для контроля сопротивления изоляции выбранной контролируемой цепи.

1.1.3 Режим «ПРОСМОТР Rиз.». предназначен для просмотра текущих значений сопротивления изоляции подключенных к ИСИ контролируемых цепей.

1.1.4 Режим «ЦЕПИ С ПОНИЖ. Rиз.» предназначен для просмотра номеров контролируемых цепей с зафиксированным ранее пониженным сопротивлением изоляции.

1.1.5 Режим «ПРОСМОТР ПОРОГОВ» предназначен для просмотра установленных в РТУ критических порогов срабатывания.

1.1.6 Режим «НАСТРОЙКА» предназначен для установки адреса ИСИ для работы прибора в системе автоматизированного диспетчерского контроля.

#### **1.2 Основные технические характеристики**

1.2.1 Питание измерителя ИСИ осуществляется от источника напряжения постоянного тока напряжением в пределах от 21 В до 32 В.

1.2.2 Мощность, потребляемая ИСИ, не более 5 Вт.

- 1.2.3 Масса измерителя не более 2 кг.
- 1.2.4 Габаритные размеры ИСИ 222  $\times$ 210 $\times$ 81 мм.
- 1.2.5 Готовность ИСИ к работе при включении питания не более 18 с.
- 1.2.6 Время измерения сопротивления по каждому входу не менее 1 мин.

1.2.7 Диапазон измеряемых значений сопротивления изоляции от 0,015 МОм до 200 МОм.

1.2.8 Относительная погрешность измерения сопротивления изоляции не более 10 %.

1.2.9 Для каждого измерительного входа предусмотрена возможность раздельного ввода значения критического порога срабатывания в пределах диапазона измеряемых значений сопротивления изоляции при помощи кнопок расположенных на лицевой панели ИСИ.

1.2.10 ИСИ обеспечивает фиксацию в памяти результатов замеров по всем 16-ти измерительным цепям и отображает их в режиме «ПРОСМОТР Rиз.».

1.2.11 ИСИ имеет свободные переключающие контакты для передачи информации обслуживающему персоналу поста ЭЦ по системе диспетчерского контроля о снижении сопротивления изоляции ниже установленного значения хотя бы по одной контролируемой цепи. Контакты должны быть рассчитаны на коммутацию постоянного напряжения не более 32 В и

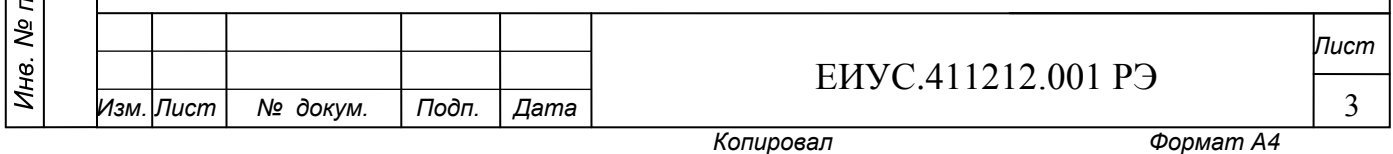

тока не более 20 мА. Контакты для передачи информации по системе диспетчерского контроля восстанавливают своё нормальное положение (см. п.п. 2.3.3) при восстановлении сопротивления изоляции по всем контролируемым цепям, по которым было зафиксировано снижение сопротивление изоляции, после нажатия кнопки «СБРОС» на лицевой панели ИСИ.

1.2.12 ИСИ обеспечивает передачу информации о сопротивлении изоляции контролируемых цепей в систему автоматизированного диспетчерского контроля по интерфейсу RS-485.

1.2.13 На лицевой панели ИСИ расположены:

кнопки для управления работой и установок рабочих параметров ИСИ;

группа цифровых индикаторов, индицирующих номер и измеренное значение сопротивления R<sub>из</sub> контролируемой цепи;

группа единичных светодиодных индикаторов, индицирующих режим работы ИСИ и состояние сопротивления изоляции контролируемых цепей.

1.2.14 ИСИ рассчитан для работы в непрерывном режиме, является восстанавливаемым. В период эксплуатации до предельного состояния находится в работоспособном состоянии.

1.2.15 Прочность изоляции измерительных входов относительно корпуса должна выдерживать без пробоя в течение 1 мин испытательное напряжение 2300 В переменного тока частотой 50 Гц от источника мощностью не менее 0,5 кВА.

1.2.16 Прочность изоляции измерительных входов друг относительно друга, а также относительно входов напряжения питания ИСИ, выходов диспетчерского контроля в нормальных климатических условиях должна выдерживать без пробоя в течение 1 мин испытательное напряжение 2300 В переменного тока частотой 50 Гц от источника мощностью не менее 0,5 кВА.

1.2.17 Прочность изоляции входов напряжения питания ИСИ, выходов диспетчерского контроля относительно друг друга, а также относительно корпуса в нормальных климатических условиях должна выдерживать без пробоя в течение 1 мин испытательное напряжение 500 В переменного тока частотой 50 Гц от источника мощностью не менее 0,5 кВА.

1.2.18 Сопротивление изоляции измерительных входов ИСИ друг относительно друга, а также относительно корпуса, входов напряжения питания ИСИ, выходов диспетчерского контроля в нормальных климатических условиях должно быть не менее 1000 МОм.

1.2.19 Сопротивление изоляции входов напряжения питания ИСИ, выходов диспетчерского контроля друг относительно друга, а также относительно корпуса в нормальных климатических условиях должно быть не менее 100 МОм.

1.2.20 Средняя наработка ИСИ до отказа составляет не менее 25000 ч.

1.2.21 Полный средний срок службы 20 лет.

1.2.22 В соответствии с условиями применения (климатические воздействия) ИСИ соответствует группе 3 по ГОСТ 22261, но в диапазоне от минус  $5^{\circ}$ С до плюс 60°С. В соответствии с условиями применения (механические воздействия) ИСИ соответствует группе 3 по ГОСТ 22261.

1.2.23 Степень защиты ИСИ от попадания внутрь его корпуса твердых тел и воды IP40 по ГОСТ 14254.

 $1.3$ Состав изделия

Подп. и дата

дубл.

No

Инв.

ине №

Взам.

Todn. u dama

Ōл.

 $1.3.1$ ИСИ представляет собой функционально законченное изделие.

1.3.2 Комплект поставки ИСИ включает:

измеритель сопротивления изоляции;

руководство по эксплуатации ЕИУС.411212.001 РЭ - 1 шт.;

методика калибровки ЕИУС.411212.001 МК - 1 шт.;

этикетка - 1 шт. на каждое изделие;

устройство для калибровки УК ЕИУС.411212.001.500 (используется при проведении метрологической калибровки, см. методика калибровки ЕИУС.411212.001 МК);

комплект разъемов (розетки ф. WAGO: 231-108/026-000 - 1 шт., 231-110/026-000 - $1 \text{ mT}$ , 231-112/026-000 - 1  $\text{mT}$ .

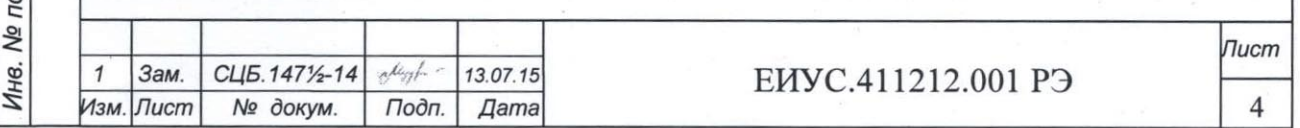

Копировал

Формат А4

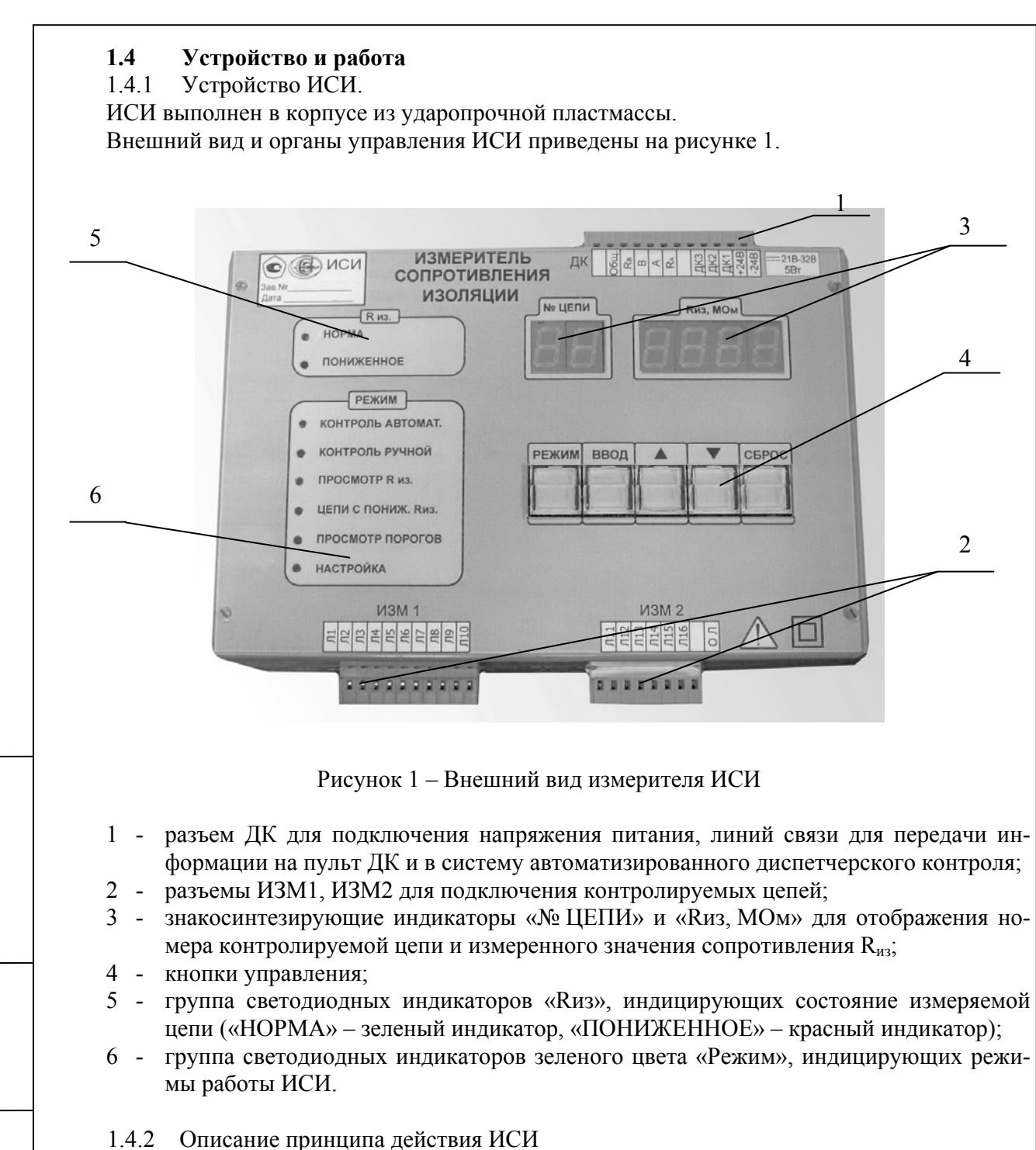

Структурная схема ИСИ приведена в Приложении А.

По функциональному назначению в схеме можно выделить:

− блок коммутации;

Подп. и дата

дубл. ২ Инв.

ر<br>م ине

Взам.

Подп. и дата

тодл.

- аналогово-цифровой преобразователь (АЦП);
- микроконтроллер;
- источник измерительного напряжения 500В (Ист500);
- вторичный источник питания (ВИП);
- − блок индикации;
- − блок клавиатуры;
- узел диспетчерского контроля;
- интерфейс RS-485.

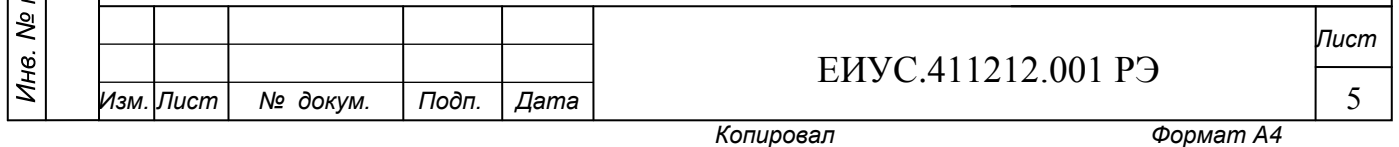

Для определения величины сопротивления изоляции  $R_{13}$  контролируемой цепи ИСИ подключает к ней источник измерительного напряжения 500 В. В результате этого по цепи +Ист500,  $R_{orp}$ ,  $R_{H3}$ 1, «земля»,  $R_{H3M}$ , -Ист500 (см. Приложение А) протекает ток. Под воздействием этого тока на резисторе  $R_{H3M}$  создается падение напряжения  $U_{H3M}$ , пропорциональное  $R_{H3}$  контролируемой цепи. ИСИ измеряет это напряжение. Результат измерения пересчитывается в величину сопротивления изоляции контролируемой цепи, отображается на знакосинтезирующем индикаторе и передается в систему автоматизированного диспетчерского контроля.

Блок коммутации предназначен для поочередного подключения контролируемых цепей к измерительному каналу ИСИ. Блок коммутации включает в себя 16 электромеханических коммутаторов и измерительный резистор.

Напряжение с измерительного резистора поступает на АЦП. В АЦП аналоговая величина напряжения преобразуется в соответствующий ей цифровой код.

Микроконтроллер формирует команды управления для блока коммутации, АЦП, Ист500, индикатора, интерфейса RS-485. Код с АЦП поступает в микроконтроллер, где производится вычисление сопротивления изоляции подключенной контролируемой цепи. Информация о номере контролируемой цепи и результатах измерений выводится на индикатор.

Источник измерительного напряжения формирует напряжение постоянного тока величиной (500±25)В, гальванически развязанное от напряжения питания.

ВИП формирует напряжения постоянного тока +5В1 и +5В2, гальванически развязанные между собой и от напряжения питания.

Блок индикации служит для отображения результатов измерений и режимов работы ИСИ. Он отображает номер контролируемой цепи, сопротивление изоляции  $R_{\mu}$  этой цепи, режим работы ИСИ.

Блок клавиатуры служит для управления работой и установок рабочих параметров ИСИ.

Узел диспетчерского контроля предназначен для передачи информации о снижении сопротивления изоляции ниже заданного значения и о неисправности ИСИ по системе диспетчерского контроля.

Интерфейс RS-485 предназначен для передачи информации о состоянии сопротивления изоляции контролируемых цепей в систему автоматизированного диспетчерского контроля.

#### **1.5 Средства измерения, инструмент и принадлежности**

Подключение измерительных приборов для контроля работоспособности и нормируемых параметров ИСИ необходимо осуществлять в соответствии со схемой Приложения Б.

Перечень средств измерения, инструмента и принадлежностей, необходимых для проверки работоспособности и параметров ИСИ приведен в Приложении В.

#### **1.6 Маркировка и пломбирование**

1.6.1 ИСИ имеет маркировку в виде заводской таблички, на которой нанесено:

- знак утверждения типа СИ;
- товарный знак изготовителя;
- − тип изделия;

 $\parallel$ 

Подп. и дата

дубл. **No.** Инв.

ине №

Взам.

Подп. и дата

одл.

- заводской номер изделия;
- дата изготовления.

На передней панели измерителя нанесены следующие надписи и условные обозначения:

- − условное обозначение измерителя;
- надписи и символы, определяющие функции органов управления, индикации и других элементов;
	- знак «Внимание! Ознакомьтесь с технической документацией» по ГОСТ 12.4.026;
		- знак класса защиты II прибора по электробезопасности по ГОСТ 25874.

1.6.2 ИСИ должен быть опломбирован в заводских условиях. После вскрытия изделия в условиях РТУ для настройки, ИСИ должен быть вновь опломбирован.

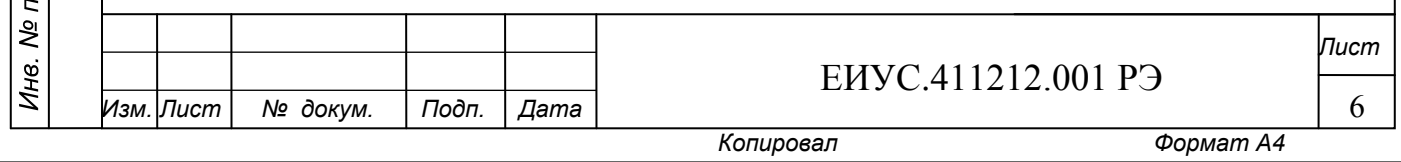

1.6.3 На переднюю панель наносится отметка о калибровке ИСИ, содержащая дату последней калибровки.

#### **1.7 Упаковка**

 $\parallel$ 

1.7.1 ИСИ упаковывается в индивидуальную упаковку в соответствии с ГОСТ 23216-78 (по механической прочности упаковка соответствует исполнению С, по защите от воздействия климатических факторов категория КУ-2, которая включает транспортную тару по степени защиты от климатического воздействия вариант ТК и внутреннюю упаковку вариант ВУ-IIIА-2).

1.7.2 Руководство по эксплуатации, методика калибровки и этикетка упаковываются отдельно в полиэтиленовую пленку по ГОСТ 10354-82.

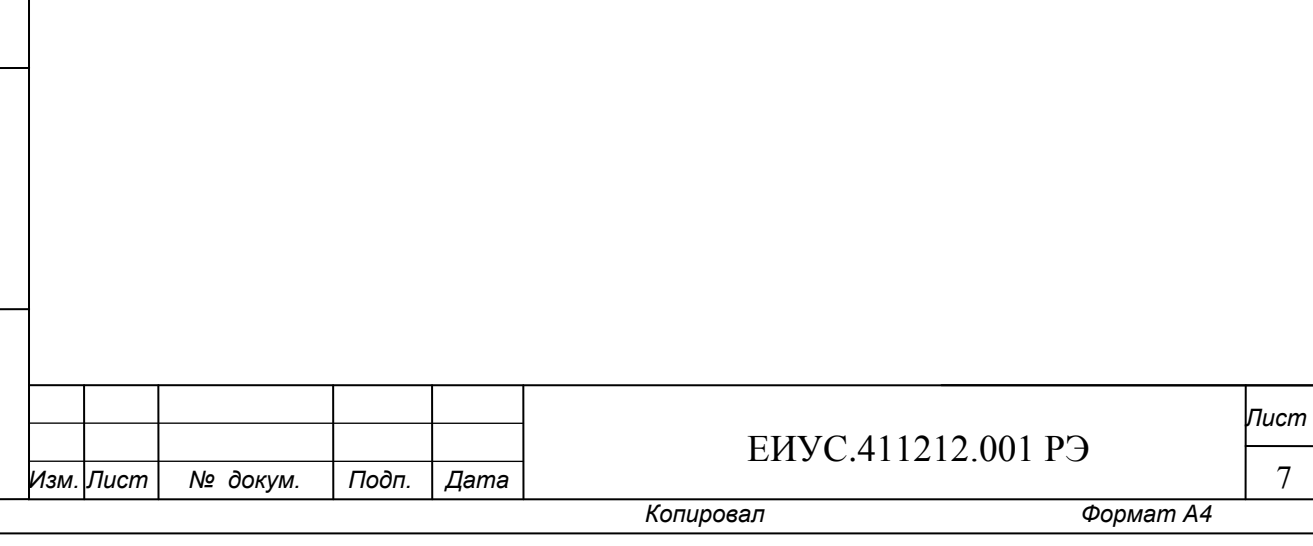

#### 2 ИСПОЛЬЗОВАНИЕ ПО НАЗНАЧЕНИЮ

Эксплуатационные ограничения. При необходимости измерения сопротивления изоляции с помощью мегаомметра цепей, подключенных к разъемам «ИЗМ1», «ИЗМ2» ИСИ, для устранения влияния ИСИ на показания мегаомметра необходимо:

при работе ИСИ в режиме «КОНТРОЛЬ РУЧНОЙ», однократно нажать кнопку «А» или «▼», при этом измерительное напряжение 500В со стороны ИСИ в контролируемые цепи не подается;

при работе ИСИ в любом другом режиме, включить режим «КОНТРОЛЬ РУЧНОЙ» (см. п.2.4.5), при этом измерительное напряжение 500В со стороны ИСИ в контролируемые цепи не полается.

#### 2.1 Подготовка ИСИ к использованию

Извлечь ИСИ из упаковки, проверить на отсутствие механических повреждений и загрязнений. Проверить целостность разъёмов и отсутствие загрязнений на них. Проверить сведения о сроке метрологической калибровки ИСИ.

Не допускается использование ИСИ с просроченным сроком калибровки.

Не допускается использовать ИСИ, у которого обнаружены механические повреждения.

ВНИМАНИЕ! Если ИСИ находился при температуре ниже минус 5°С, предварительно выдержите его при рабочей температуре не мене двух часов.

#### 2.2 Указание мер безопасности

Подп. и дата

дубл.

No Инв.

Λg

инв

Взам.

u dama

Подп.

№ подл.

Инв.

2.2.1 По способу защиты человека от поражения электрическим током ИСИ относится к классу II по ГОСТ 12.2.091.

2.2.2 ИСИ относится к классу А по месту применения и соответствует критерию качества функционирования В по ГОСТ Р 51522.1.

К эксплуатации допускаются лица, изучившие настоящее руководство по эксплуа- $2.2.3$ тации и имеющие допуск к работе с аппаратурой, функционирующей под напряжением до 1000 B.

ВНИМАНИЕ! При включении ИСИ на разъёмах подключения контролируемых цепей «ИЗМ 1» и «ИЗМ 2» формируется напряжение величиной 500В. Снижение напряжения до безопасной величины происходит за время не более 10 секунд после выключения ИСИ.

#### 2.3 Указание по установке и подключению

2.3.1 ИСИ устанавливается на релейном стативе поста ЭЦ.

 $2.3.2$ Габаритно - установочные размеры приведены в Приложение Г.

 $2.3.3$ Назначение контактов ИСИ приведено в Приложении Д. Нормальным положением контактов для передачи информации по системе диспетчерского контроля является замкнутое состояние контактов «ДК2», «ДК3».

Контакт «ОЛ» ИСИ подключается к болту заземления релейного статива.  $2.3.4$ 

#### 2.4 Использование ИСИ

ВНИМАНИЕ! Подключение контролируемых электрических цепей производится только при отключенном напряжении питания.

2.4.1 ИСИ предусматривает его непрерывное использование для измерения сопротивления изоляции 16 гальванически не связанных электрических цепей.

Если ИСИ предполагается использовать для контроля менее 16 цепей, то не задей- $2.4.2$ ствованные измерительные входы можно выключить (см. п. 2.6.1). При этом выключенные из-

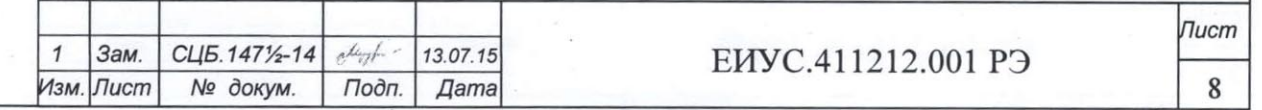

Копировал

Формат А4

мерительные входы не коммутируются, не опрашиваются и информация о контролируемых цепях, подключенных к этим измерительным входам, не индицируются на знакосинтезирующих индикаторах.

2.4.3 ИСИ обеспечивает индикацию:

 $\parallel$ 

Подп. и дата

дубл.

Инв. №

Взам. инв Мо

Подп. и дата

отображение номера контролируемой цепи - знакосинтезирующий индикатор «№ ЦЕПИ»;

отображение значения измеренного сопротивления R<sub>из</sub> - знакосинтезирующий индикатор «Rиз, МОм»;

− индикация режимов работы ИСИ - группа светодиодных индикаторов зеленого цвета «Режим»;

− состояние R<sub>из</sub> контролируемых цепей - группа светодиодных индикаторов «Rиз»:

а) свечение одного индикатора зеленого цвета «НОРМА» соответствует допустимому значению сопротивления изоляции;

б) свечение одного индикатора красного цвета «ПОНИЖЕННОЕ» соответствует уменьшению сопротивления изоляции ниже критического порога срабатывания по одной или нескольким контролируемым цепям;

в) одновременное свечение индикаторов красного цвета «ПОНИЖЕННОЕ» и зеленого цвета «НОРМА» соответствует восстановлению сопротивления изоляции по всем контролируемым цепям с зафиксированным ранее снижением сопротивления изоляции.

2.4.4 Отключение красного индикатора «ПОНИЖЕННОЕ» и сброс памяти о номере и значении R<sub>из</sub> контролируемой цепи, по которой произошло срабатывание, выполняется нажатием на кнопку «СБРОС» только после восстановления сопротивления изоляции во всех контролируемых цепях, по которым было зафиксировано снижение сопротивления изоляции.

2.4.5 Переключение режимов работы прибора осуществляется циклически, путем однократного нажатия кнопки «Режим». Выбранный режим работы индицируется миганием соответствующего светодиодного индикатора. Для включения требуемого режима необходимо нажать кнопку «ВВОД», при этом индикатор переходит в постоянно включенное состояние.

2.4.6 При подаче питания на ИСИ автоматически включается режим самопроверки. По окончании самопроверки автоматически включается режим «КОНТРОЛЬ АВТОМАТ.».

2.4.7 Связь ИСИ с автоматизированной системой диспетчерского контроля осуществляется при помощи интерфейса RS-485. Протокол обмена ИСИ по интерфейсу RS-485 с системой автоматизированного диспетчерского контроля приведен в Приложении Е.

#### **2.5 Работа с ИСИ**

2.5.1 Включение ИСИ.

Включение ИСИ происходит при подаче напряжения питания на соответствующие контакты разъема «ДК» ИСИ (см. Приложение Д). После включения ИСИ автоматически переходит в режим самопроверки. При включении режима самопроверки, включается индикатор «НАСТРОЙКА», на индикаторах «№ ЦЕПИ» и «Rиз, МОм» отображаются символы

## 88.8888

Далее, с интервалом в 2 секунды, поочередно включаются индикаторы «ПРОСМОТР ПОРОГОВ», «ЦЕПИ С ПОНИЖ. Rиз», «ПРОСМОТР Rиз». Затем отображаемые на индикаторах «№ ЦЕПИ» и «Rиз, МОм» символы изменяются на

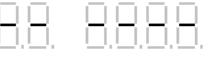

.

Далее, с интервалом в 2 секунды, последовательно включаются индикаторы «КОНТРОЛЬ РУЧНОЙ», «КОНТРОЛЬ АВТОМАТ», «ПОНИЖЕННОЕ», «НОРМА». По окончании самопроверки ИСИ автоматически переходит в режим «КОНТРОЛЬ АВТОМАТ.». При этом включаются зеленый индикатор «НОРМА» или красный индикатор «ПОНИЖЕННОЕ» и зеленый индикатор «КОНТРОЛЬ АВТОМАТ.», а на индикаторах «№ ЦЕПИ» и «Rиз, МОм» отображается

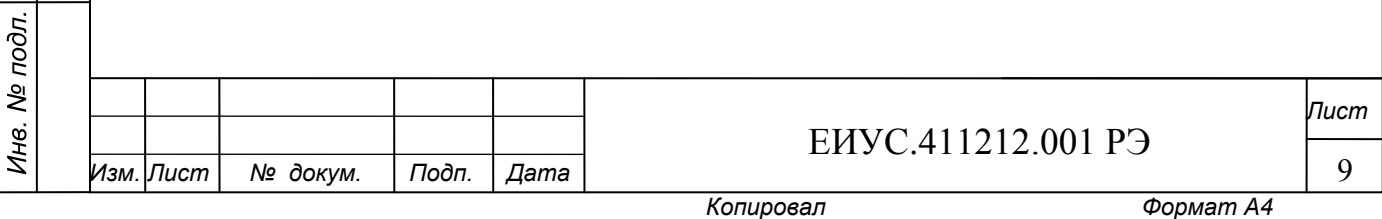

 $\parallel$ 

ОО ОООО.<br>ОО ООО МОЛО.<br>Значение, отображаемое индикатором «Rиз, MOм», должно быть в пределах от 475 до 525.

#### 2.5.2 Режим **«КОНТРОЛЬ АВТОМАТ.»**

Включить режим «Контроль автомат.» (см. п.2.4.5).

До завершения измерения сопротивления по первому измерительному входу, индикаторы «№ ЦЕПИ» и «Rиз, МОм» находятся в выключенном состоянии.

Затем на индикаторе «№ ЦЕПИ» отобразится номер цепи, на индикаторе «Rиз, МОм» измеренное значение сопротивления Rиз в этой цепи, например:

где 1 - номер контролируемой цепи;

2,635 - измеренное значение сопротивления в цепи №1, МОм.

Периодичность измерения сопротивления изоляции по каждой контролируемой цепи составляет не менее 1 мин.

В этом режиме кнопки «Ввод», «▲», «▼» не работают.

Данный режим включается автоматически:

- после окончания самопроверки;

,

- если в течении 5 минут не использовались кнопки управления и при этом был включен один из режимов работы ИСИ: «ПРОСМОТР ПОРОГОВ»; «ЦЕПИ С ПОНИЖ. Rиз»; «ПРОСМОТР Rиз»; «НАСТРОЙКА».

#### 2.5.3 Режим **«КОНТРОЛЬ РУЧНОЙ»**

Включить режим «Контроль ручной» (см. п.2.4.5). При этом на индикаторе «№ ЦЕПИ» отобразятся символы  $\Box \Box$ , а индикатор «Rиз., МОм» будет выключен.

Выбрать номер контролируемой цепи по индикатору «№ ЦЕПИ», используя кнопки «▲» или «▼». При этом на индикаторе «№ ЦЕПИ» отображается предлагаемый к выбору номер контролируемой цепи, а на индикаторе «Rиз, МОм» в режиме мигания отображаются символы

8888

.

Включить процесс измерения сопротивления изоляции контролируемой цепи нажав кнопку «ВВОД». При этом индикатор «Rиз, МОм» переходит в режим постоянного отображения символов

#### 8888 .

Подп. и дата

дубл.  $\frac{1}{2}$ 

Инв.

 $\overline{\mathsf{P}}$ ине

Взам.

Подп. и дата

подл. Vo<sub>1</sub> Инв.

По окончании измерения на индикаторах «№ ЦЕПИ» и «Rиз, Мом» отобразится номер и измеренное значение  $R_{\mu}$  контролируемой цепи.

Периодичность измерения сопротивления изоляции по выбранной контролируемой цепи составляет не менее 1 мин.

#### 2.5.4 Режим **«ПРОСМОТР Rиз.»**

Включить режим «Просмотр Rиз.» (см. п.2.4.5).

При нажатиях на кнопки «▲» или «▼» на индикаторах «№ ЦЕПИ» и «Rиз., МОм» последовательно отображаются хранящиеся в памяти ИСИ номера и измеренные значения  $R_{\mu}$ всех подключенных контролируемых цепей.

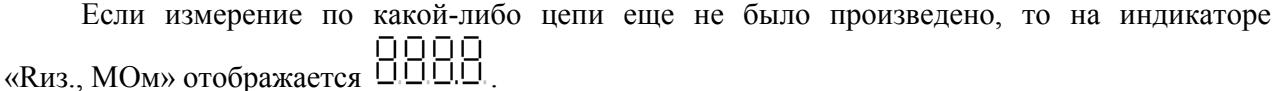

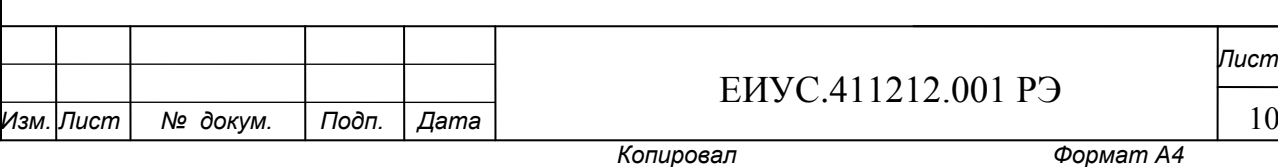

*Лист*

#### 2.5.5 Режим **«ЦЕПИ С ПОНИЖ. Rиз.»**

Включить режим «Цепи с пониж. Rиз.» (см.п.2.4.5). При этом на индикаторе «№ ЦЕПИ»

отобразятся символы  $\Box\Box$ , а индикатор «Rиз., МОм» будет выключен.

При помощи кнопок «▲» или «▼» возможно просмотреть на индикаторах «№ ЦЕПИ» и «Rиз., МОм» номера цепей и измеренные значения сопротивления изоляции, по которым зафиксированы значения сопротивления изоляции ниже критического порога срабатывания. Эти данные хранятся в энергонезависимой памяти ИСИ до нажатия кнопки «СБРОС» (см. п.2.4.4).

Если до включения данного режима не было зафиксировано фактов снижения сопротивления изоляции ниже порогового значения, то на индикаторах «№ ЦЕПИ» и «Rиз., МОм»

должны отображаться символы  $\Box$  $\Box$ 

 $\parallel$ 

#### 2.5.6 Режим **«ПРОСМОТР ПОРОГОВ»**

Включить режим «Просмотр порогов» (см. п.2.4.5).

На индикаторе «№ ЦЕПИ» индицируется номер первого включенного измерительного входа, на индикаторе «Rиз., МОм» - установленный порог срабатывания.

При помощи кнопок «▲» или «▼» просмотреть пороги срабатывания по всем включенным измерительным входам.

#### 2.5.7 Режим **«НАСТРОЙКА»**

Включить режим «Настройка» (см. п.2.4.5).

На индикаторе «№ ЦЕПИ» отображаются символы «Ad», на индикаторе «Rиз., МОм» отображается ранее установленный адрес в системе автоматизированного диспетчерского контроля. Значение адреса может быть в диапазоне от 0 до 255.

При помощи кнопок «▲», «▼» установить адрес в системе автоматизированного диспетчерского контроля. Записать в память прибора установленный адрес ИСИ в системе автоматизированного диспетчерского контроля путем однократного нажатия кнопки «ВВОД».

При выпуске из производства значение адреса ИСИ в системе автоматизированного диспетчерского контроля – «5».

#### **2.6 Настройка ИСИ в условиях РТУ**

**Настройка ИСИ производится только в условиях РТУ.** При настройке ИСИ производится включение/выключение используемых при измерениях входов, установка критического порога срабатывания для каждого измерительного входа.

#### 2.6.1 **Включение/выключение измерительных входов**

**При эксплуатации ИСИ неиспользуемые измерительные входы должны быть выключены.** 

При выпуске ИСИ из производства все измерительные входы включены.

Для включения/выключения используемых при измерениях входов необходимо:

2.6.1.1 Отключить напряжение питания от ИСИ.

2.6.1.2 Вскрыть ИСИ.

2.6.1.3 Установить технологическую перемычку, установленную на разъеме SW3 платы контроллера ИСИ, в положение 2 (см. Приложение Ж).

2.6.1.4 Собрать ИСИ.

2.6.1.5 Подать питание на ИСИ, при этом запускается режим самопроверки (см. п.2.5.1). По окончании самопроверки автоматически включаются индикаторы «ПРОСМОТР Rиз.» и «НАСТРОЙКА».

**Индикатор «НАСТРОЙКА» остается включенным на протяжении всей настройки ИСИ.** 

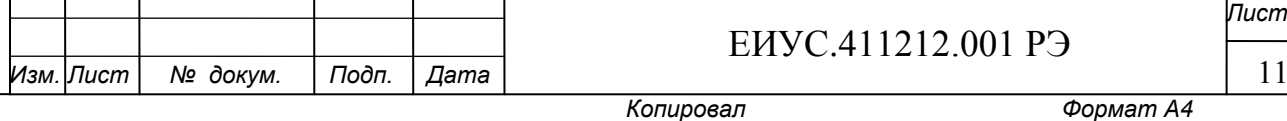

Подп. и дата

дубл.  $\frac{1}{2}$ Инв.

 $\overline{\mathbf{r}}$  $U$ *HHB* 

Взам.

Подп. и дата

№ подл.

Ине.

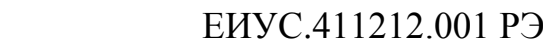

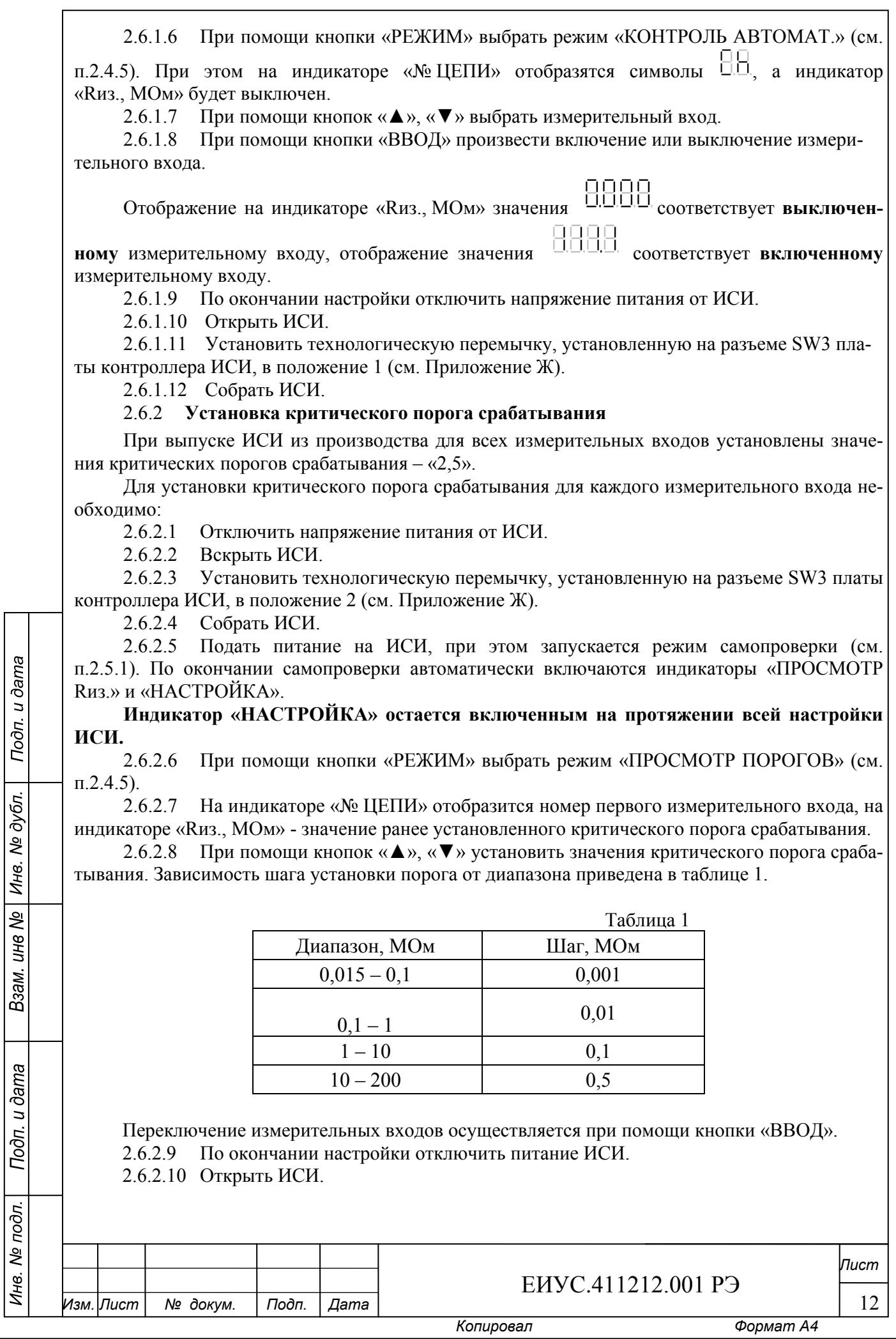

2.6.2.11 Установить технологическую перемычку, установленную на разъеме SW3 платы контроллера ИСИ, в положение 1 (см. Приложение Ж).

2.6.2.12 Собрать ИСИ.

#### $2.7$ Характерные неисправности и методы их устранения

Перечень возможных неисправностей и методы их устранения приведены в таблице 2.

Таблица 2

13

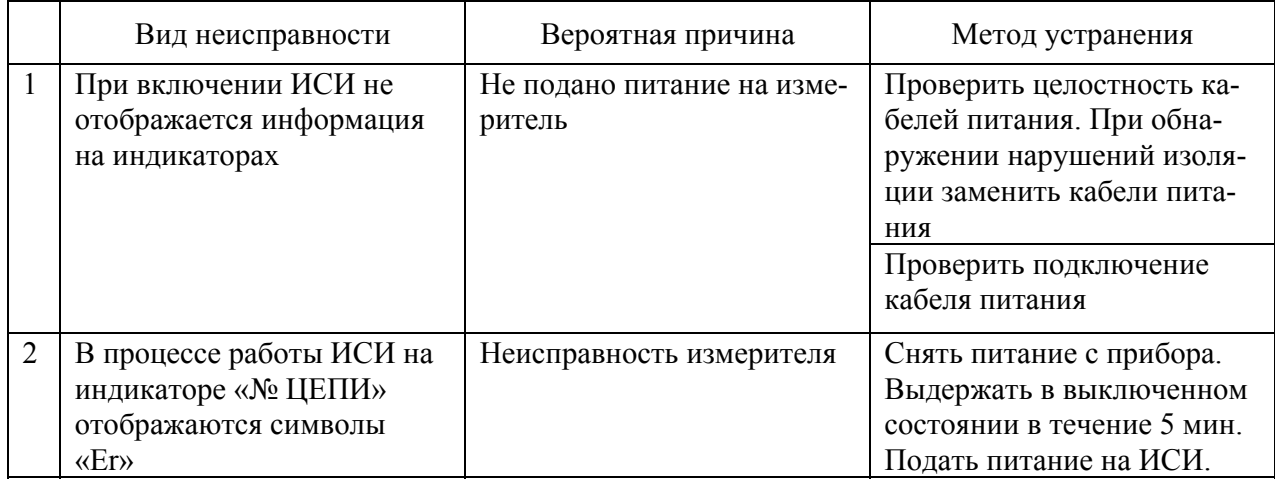

Примечание: При возникновении неисправностей, вызвавших отображение на индикаторе «№ ЦЕПИ» символов «Ег», ИСИ останавливает процесс измерения и размыкает контакты ДК2, ДК3.

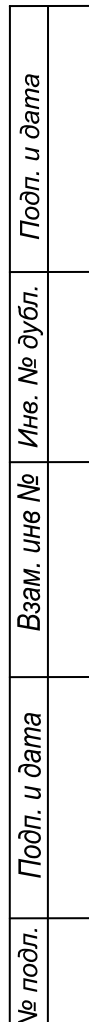

Ине.

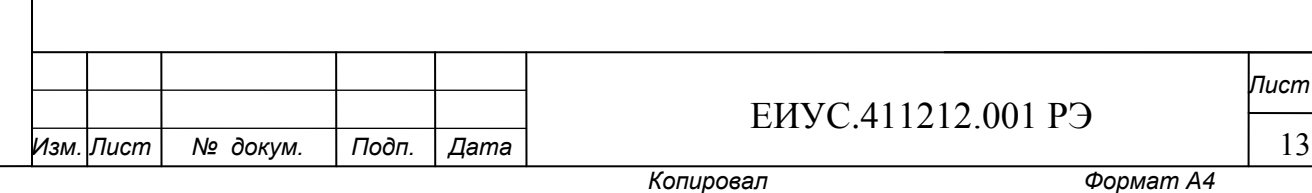

#### **3. ТЕХНИЧЕСКОЕ ОБСЛУЖИВАНИЕ ИЗМЕРИТЕЛЯ**

3.1 К эксплуатации измерителя ИСИ допускаются лица, изучившие настоящее руководство по эксплуатации.

3.2 В период эксплуатации ИСИ не требует технического обслуживания.

3.3 Ремонт ИСИ проводится предприятием – изготовителем.

3.4 Для контроля точностных характеристик ИСИ необходимо проводить калибровку

измерителя не реже одного раза в 24 месяца в соответствии с Методикой калибровки ЕИУС.411212.001 МК.

3.5 Проверка параметров и функционирования ИСИ в условиях РТУ.

3.5.1 Собрать рабочее место согласно схеме Приложение Б. Включить прибор PV1 в режим измерения напряжения. Установить на источнике напряжения G1 напряжение 21В, контролируя его прибором PV1 на клеммах Х5, Х6.

3.5.2 Определение потребляемой мощности.

 $\parallel$ 

Подп. и дата

дубл.

Инв. №

Взам. ине №

Подп. и дата

одл.

Отключить прибор PV1 от клемм Х5, Х6. Переключить прибор PV1 в режим измерения тока. Отключить от клемм Х3, Х4 перемычку. Подключить прибор PV1 к клеммам Х3, Х4. Установить переключатель S1 в положение «ВКЛ». Проконтролировать включение ИСИ по п.2.5.1. Измерить ток потребления ИСИ, вычислить потребляемую мощность по формуле:

$$
P = U \times I,\tag{1}
$$

где U – напряжение питания ИСИ, В; I – ток потребления ИСИ, А.

Потребляемая мощность не должна превышать 5Вт. Установить переключатель S1 в положение «ВЫКЛ». Отключить прибор PV1 от клемм Х3, Х4 и переключить в режим измерения напряжения.

Установить на источнике напряжения G1 напряжение 32В, контролируя его прибором PV1 на клеммах Х5, Х6. Отключить прибор PV1 от клемм Х5, Х6 и переключить его в режим измерения тока. Подключить прибор PV1 к клеммам Х3, Х4. Установить переключатель S1 в положение «ВКЛ». Проконтролировать включение ИСИ по п.2.5.1. Измерить ток потребления ИСИ, вычислить потребляемую мощность по формуле (1). Потребляемая мощность не должна превышать 5 Вт. Установить переключатель S1 в положение «ВЫКЛ». Отключить прибор PV1 от клемм Х3, Х4 и переключить его в режим измерения напряжения.

Установить на источнике напряжения G1 напряжение 24 В, контролируя его прибором PV1 на клеммах Х5, Х6. Отключить прибор PV1 от клемм Х5, Х6 и переключить его в режим измерения тока. Подключить прибор PV1 к клеммам Х3, Х4. Установить переключатель S1 в положение «ВКЛ». Проконтролировать включение ИСИ по п.2.5.1. Измерить ток потребления ИСИ, вычислить потребляемую мощность по формуле (1). Потребляемая мощность не должна превышать 5 Вт.

3.5.3 Определение времени установки рабочего режима ИСИ по включению питания.

Установить переключатель S1 в положение «Выкл». Выждать не менее 5 секунд. Установить переключатель S1 в положение «Вкл» и одновременно включить секундомер. Зафиксировать время от подачи питания на ИСИ до момента вывода на индикаторы «№ ЦЕПИ» и «Rиз, МОм» символов «Еп» и «500.0» соответственно. Значение, отображаемое на индикаторе «Rиз, МОм», может быть от 475 до 525. Время установки рабочего режима ИСИ должно составлять не более 18 с.

3.5.4 Установить тумблер S1 в положение «Вкл». Проконтролировать переключение режимов работы ИСИ (см п.2.4.5).

3.5.5 Включить измерительные входы с 1 по 16 (см. п.2.6.1). Установить критические

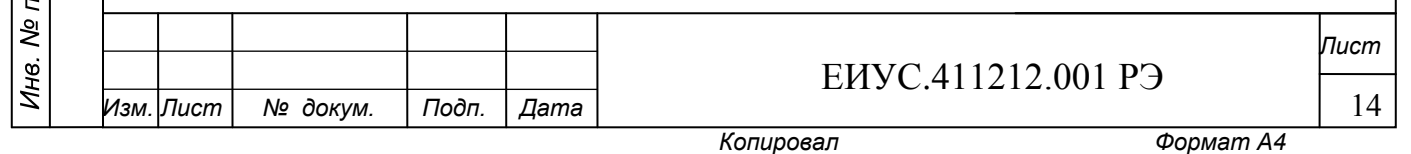

пороги срабатывания 2,5 МОм для измерительных входов с 1 по 16 (см. п.2.6.2)

3.5.6 Проверка величины измерительного напряжения.

3.5.6.1 Подключить магазины сопротивлений R1 и R2 к клеммам Х1, Х2. Установить на магазинах сопротивлений R1 и R2 суммарное значение 100 кОм.

3.5.6.2 Установить тумблер S1 в положение «Вкл».

3.5.6.3 По окончании самопроверки включить режим «КОНТРОЛЬ РУЧНОЙ». Выбрать измерительный вход №1 и нажать кнопку «ВВОД». Переключить прибор PV1 в режим измерения напряжения. При помощи прибора PV1 измерить напряжение на клеммах Х1, Х2. Значение измеренного напряжения должно находиться в диапазоне от 38,8В до 42,8В, что соответствует измерительному напряжению (500±25) В.

3.5.6.4 Установить тумблер S1 в положение «Выкл».

3.5.7 Проверка функционирования ИСИ.

 $\parallel$ 

Подп. и дата

дубл.  $\frac{1}{2}$ Инв.

Взам. инв №

Подп. и дата

одл.

3.5.7.1 Установить переключатель S1 в положение «ВКЛ».

3.5.7.2 Включить ИСИ в режим «КОНТРОЛЬ РУЧНОЙ» (см. п.2.5.3). На индикаторе «№ ЦЕПИ» ИСИ должны отобразиться символы «Ch», индикатор «Rиз, МОм» ИСИ должен быть выключен.

3.5.7.3 При помощи кнопки «▲» по индикатору «№ ЦЕПИ» ИСИ выбрать цепь №1. На индикаторе «№ ЦЕПИ» должно отобразиться значение 1, на индикаторе «Rиз, МОм» - в режиме мигания символы « - - - - ».

3.5.7.4 Установить на магазинах сопротивлений R1 и R2 суммарное значение сопротивления равное 5 МОм.

3.5.7.5 Нажать кнопку «ВВОД». При этом индикатор «Rиз, МОм» переходит в режим постоянного отображения символов « - - - - ».

3.5.7.6 По окончанию измерения должны быть включены индикатор «НОРМА» ИСИ и светодиод VD1 схемы проверки, индикатор «ПОНИЖЕННОЕ» ИСИ и светодиод VD2 схемы проверки должны быть выключены.

3.5.7.7 Включить режим «ЦЕПИ С ПОНИЖ. Rиз.», при этом на индикаторе «№ ЦЕПИ» должны отобразиться символы «Ch», а индикатор «Rиз, МОм» должен быть выключен. Нажать кнопку «▲». На индикаторе «№ ЦЕПИ» продолжает индицироваться «Ch», а на индикаторе «Rиз, МОм» отразятся символы « - - - - ».

3.5.7.8 Включить ИСИ в режим «КОНТРОЛЬ РУЧНОЙ».

3.5.7.9 Используя кнопку «▲» выбрать цепь №1.

3.5.7.10 Установить на магазинах сопротивлений R1 и R2 суммарное значение сопротивления равное 2 МОм.

3.5.7.11 Нажать кнопку «ВВОД».

3.5.7.12 По окончании измерения индикатор «НОРМА» ИСИ и светодиод VD1 схемы проверки должны выключиться, а индикатор «ПОНИЖЕННОЕ» ИСИ и светодиод VD2 схемы проверки должны включиться.

3.5.7.13 Нажать кнопку «СБРОС», состояние индикаторов не должно измениться. Включить режим «ЦЕПИ С ПОНИЖ. Rиз.», при этом на индикаторе «№ ЦЕПИ» должны отобразиться символы «Ch», а индикатор «Rиз, МОм» должен быть выключен. Нажать кнопку «▲». На индикаторах «№ ЦЕПИ» и «Rиз, МОм» ИСИ должны быть отображены номер контролируемой цепи и измеренное значение сопротивления изоляции.

3.5.7.14 Выполнить п. 3.5.7.2 – п. 3.5.7.5. По окончании измерения индикаторы «НОРМА», «ПОНИЖЕННОЕ» ИСИ и светодиод VD2 схемы проверки должны быть включены, светодиод VD1 схемы проверки должен быть выключен.

3.5.7.15 Нажать кнопку «СБРОС». Индикатор «ПОНИЖЕННОЕ» ИСИ и светодиод VD2 схемы проверки должны выключиться, а светодиод VD1 схемы проверки и индикатор «НОРМА» ИСИ должны быть включены.

3.5.7.16 Включить ИСИ в режим «КОНТРОЛЬ АВТОМАТ».

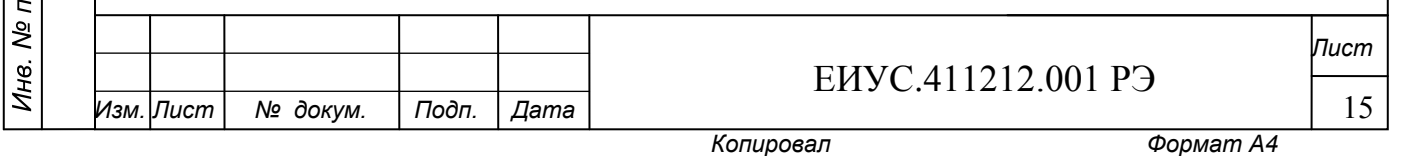

3.5.7.17 Замерить интервал времени между повторными выводами на индикатор «№ ЦЕПИ» номера одного и того же измерительного входа. При этом контролировать последовательное переключение всех 16-ти измерительных входов, наблюдая на индикаторах  $\langle \langle N_2 \rangle$ ЦЕПИ» и «Rиз, MOм» ИСИ номера контролируемых цепей (с 1 по 16) и измеренные значения сопротивления Rиз. 3.5.7.18 Пиклический контроль сопротивления изоляции полключенных к ИСИ кон-

тролируемых цепей подтверждается автоматическим переходом ИСИ с цепи №16 на цепь №1. 3.5.7.19 Состояние индикаторов «НОРМА», «ПОНИЖЕННОЕ» ИСИ и светодиодов VD1, VD2 схемы проверки должно соответствовать п. 3.5.7.6.

3.5.7.20 Выполнить операции по п. 3.5.7.7.

3.5.7.21 Установить на магазинах сопротивлений R1 и суммарное значение сопротивления равное 2 МОм.

3.5.7.22 Выполнить операции по п. 3.5.7.16. Проконтролировать последовательное переключение всех 16-ти измерительных входов, наблюдая на индикаторах «№ ЦЕПИ» и «Rиз, MOм» ИСИ номера контролируемых цепей (с 1 по 16) и измеренные значения сопротивления Rиз. Проконтролировать, что после измерения Rиз цепи №1 состояние индикаторов «НОРМА», «ПОНИЖЕННОЕ» ИСИ, VD1 и VD2 схемы проверки должно соответствовать п. 3.5.7.12.

Нажать кнопку «СБРОС». Состояние индикаторов не должно измениться. 3.5.7.23 Включить режим «ЦЕПИ С ПОНИЖ. Rиз.». При помощи кнопки «А» просмотреть номера цепей с пониженным Rиз. На индикаторах «№ ЦЕПИ» и «Rиз, МОм» ИСИ должны отобразиться номера и измеренные значения Rиз цепей с №1 по №16.

3.5.7.24 Установить на магазинах сопротивлений R1 и R2 суммарное значение сопротивления равное 10 МОм.

Выполнить операции по п. 3.5.7.16, причем после измерения Rиз цепи №16 3.5.7.25 индикаторы «НОРМА», «ПОНИЖЕННОЕ» ИСИ и светодиод VD2 схемы проверки должны быть включены, а светодиод VD1 схемы проверки должен быть выключен.

3.5.7.26 Выполнить операции по п. 3.5.7.15.

Подп. и дата

дубл.

Проконтролировать режим просмотра текущих значений сопротивления изо-3.5.7.27 ляции контролируемых цепей, включив режим «ПРОСМОТР Rиз.». При помощи кнопок «А» и «▼» просмотреть на индикаторах «№ ЦЕПИ» и «Rиз, МОм» ИСИ номера цепей и измеренные значения Rиз цепей с №1 по №16.

 $3.5.8$ Проверка погрешности измерений во всем диапазоне измеряемых сопротивлений.

Контроль погрешности измерения проводить в режиме «КОНТРОЛЬ РУЧНОЙ». 3.5.8.1 Контроль погрешности измерения по всем входам проводить согласно таблице 3. Измеренное значение ИСИ должно находиться в пределах, указанных в данной таблице 3.

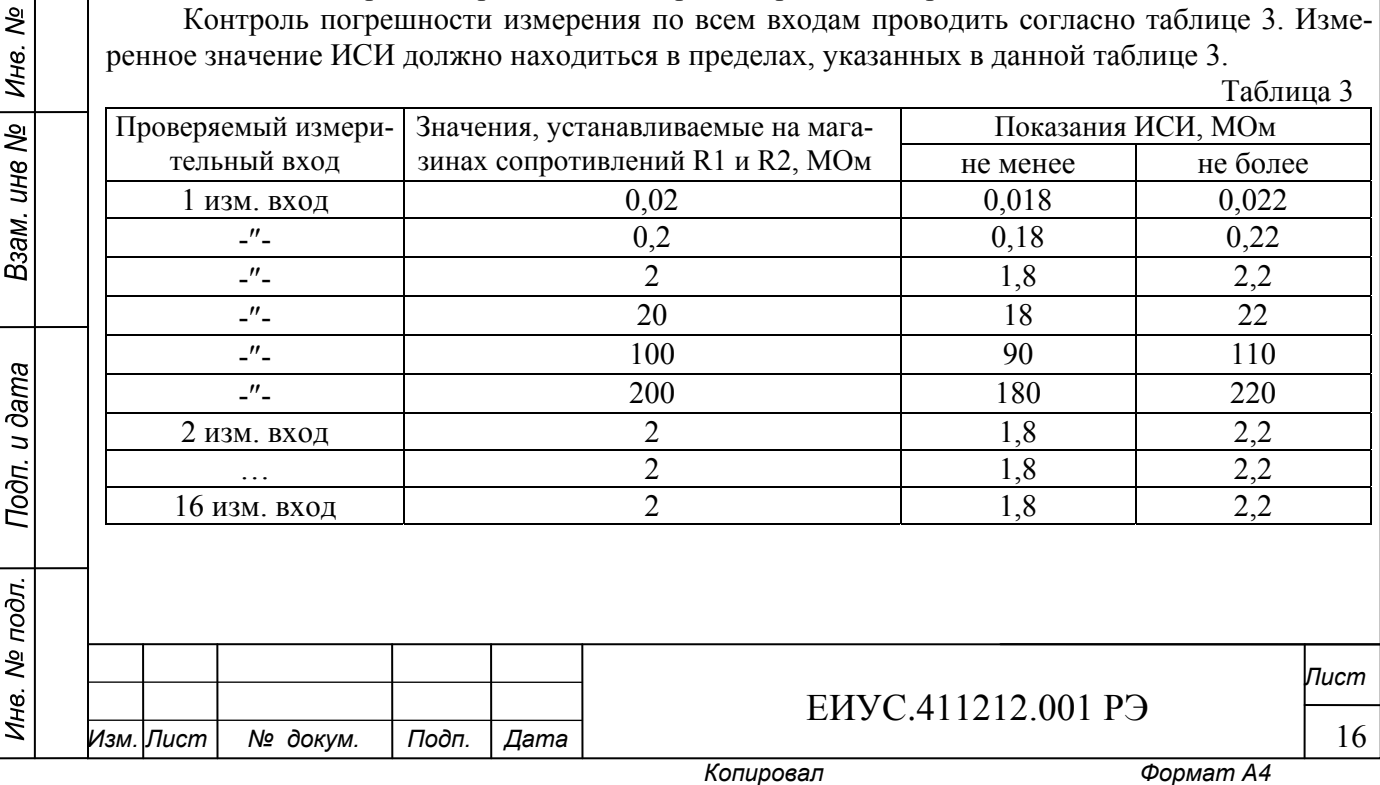

#### **4 ХРАНЕНИЕ**

 $\parallel$ 

Подп. и дата

дубл.  $\frac{1}{2}$ Инв.

зам. ине №

4.1 ИСИ должен храниться в складских помещениях, защищающих его от воздействия атмосферных осадков, на стеллажах в упаковке предприятия - изготовителя, при отсутствии в воздухе паров кислот, щелочей и других агрессивных примесей.

4.2 ИСИ в складских помещениях должен храниться вдали от отопительных источников. Условия хранения изделий в части воздействия климатических факторов должны соответствовать группе 2(С) по ГОСТ 15150-69.

#### **5 ТРАНСПОРТИРОВАНИЕ**

5.1 Транспортирование ИСИ должно производиться в крытых вагонах и автомашинах, герметизированных отсеках самолетов и грузовых контейнерах при условии соблюдения требований, установленных манипуляционными знаками, нанесенными на транспортную тару.

5.2 Условия транспортирования должны соответствовать в части климатических факторов условию транспортирования 5 по ГОСТ 15150-69, механических воздействий С по ГОСТ 23216-78.

#### **6 УТИЛИЗАЦИЯ**

6.1 Утилизация прибора производится эксплуатирующей организацией и выполняется согласно ЦФ/4670 «Инструкция о порядке списания пришедших в негодность основных средств предприятий, объединений и учреждений железнодорожного транспорта» утвержденной 1989-01-03, или заменяющего ее документа.

6.2 В состав ИСИ не входят экологически опасные элементы.

6.3 В ИСИ не содержатся составные части и комплектующие элементы, содержащие драгоценные материалы и цветные материалы в количествах, пригодных для сдачи.

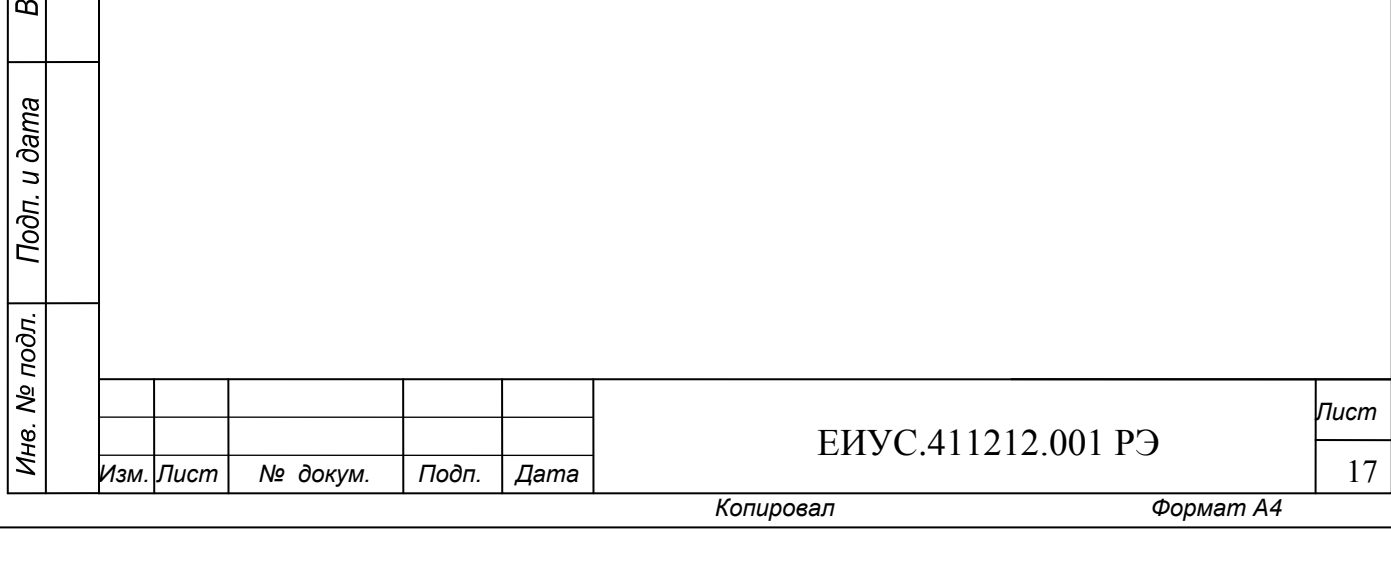

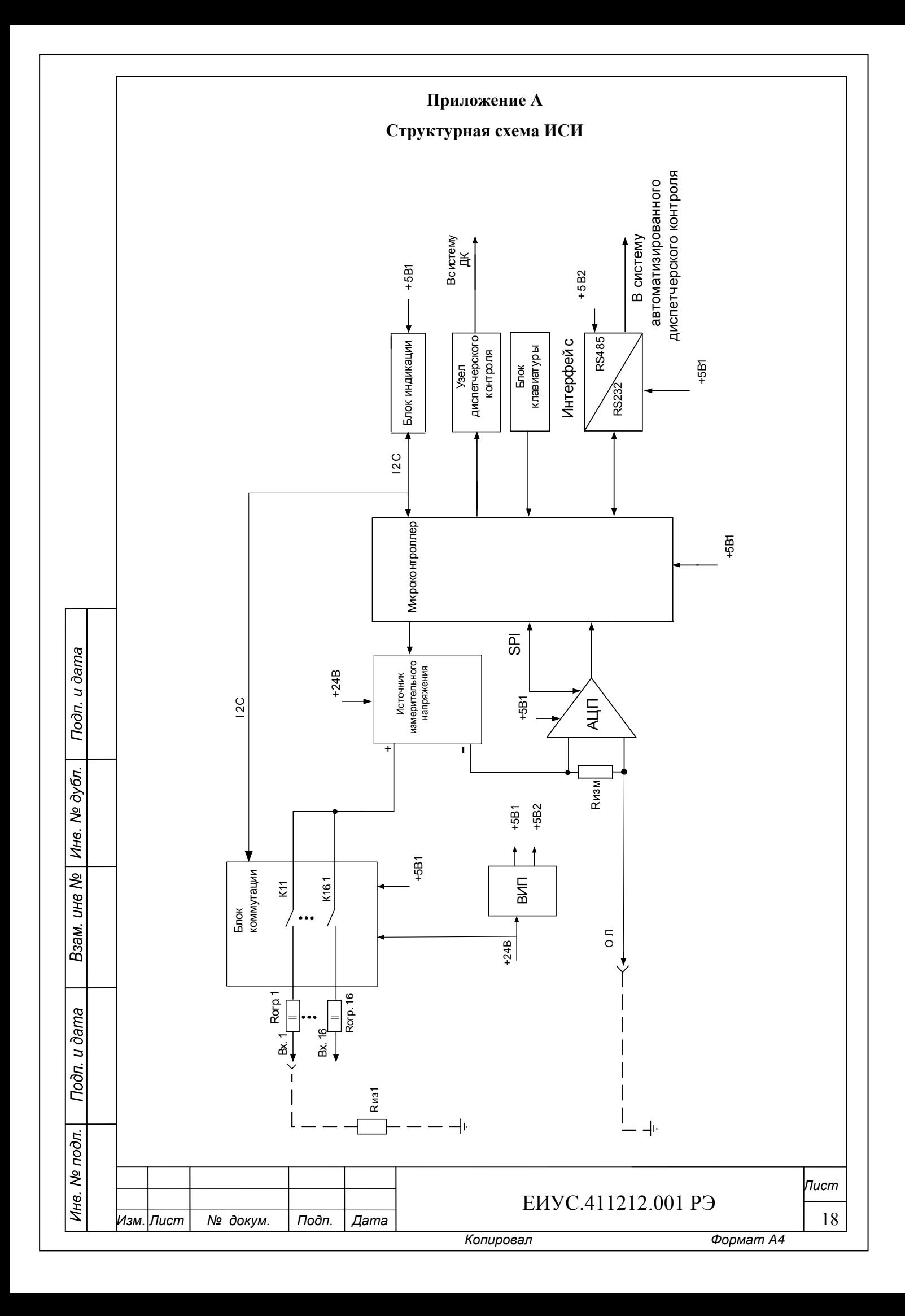

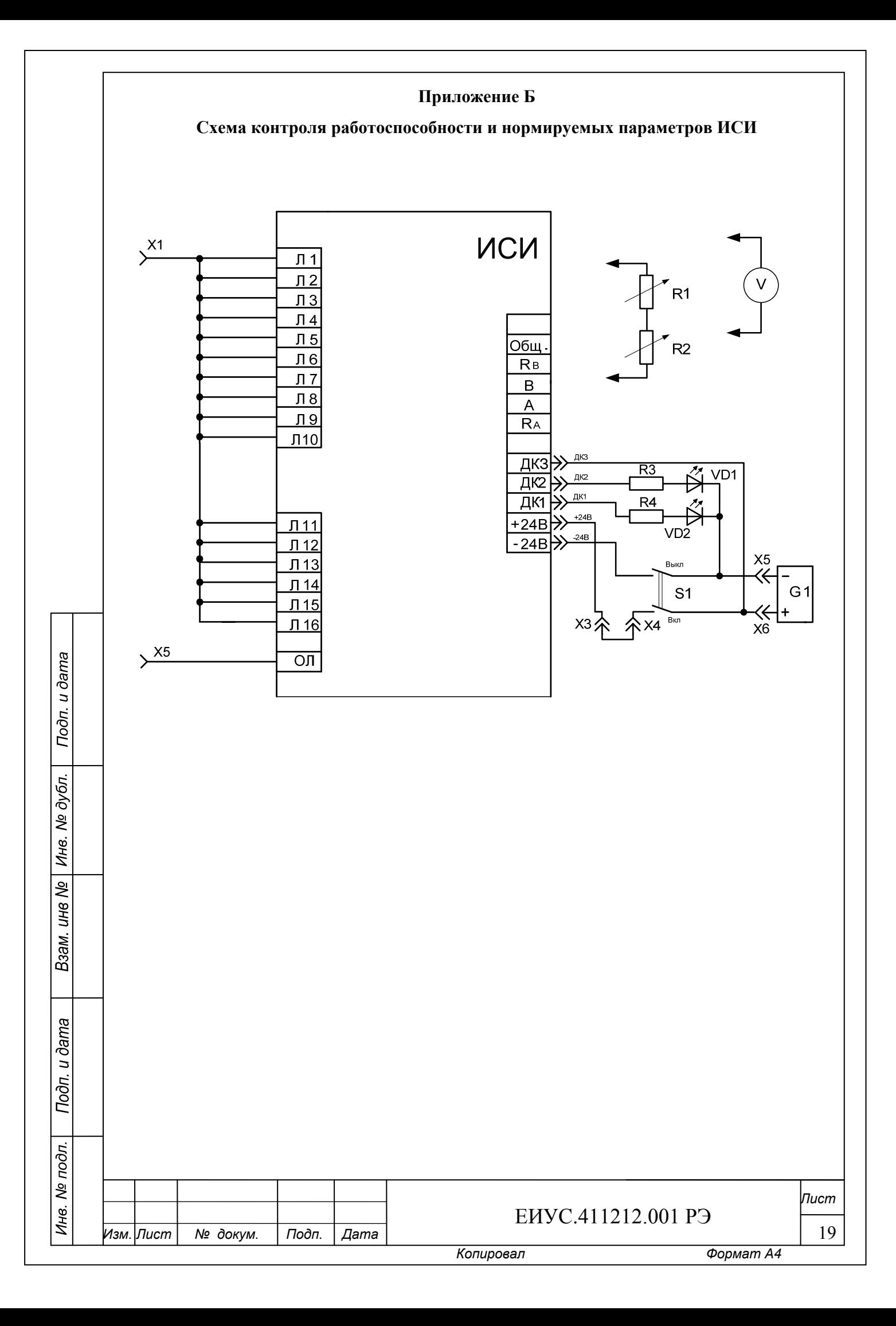

#### **Приложение В**

#### **Перечень контрольно-измерительных приборов и оборудования**

 $\parallel$ 

Подп. и дата

Взам. ине № | Ине. № дубл.

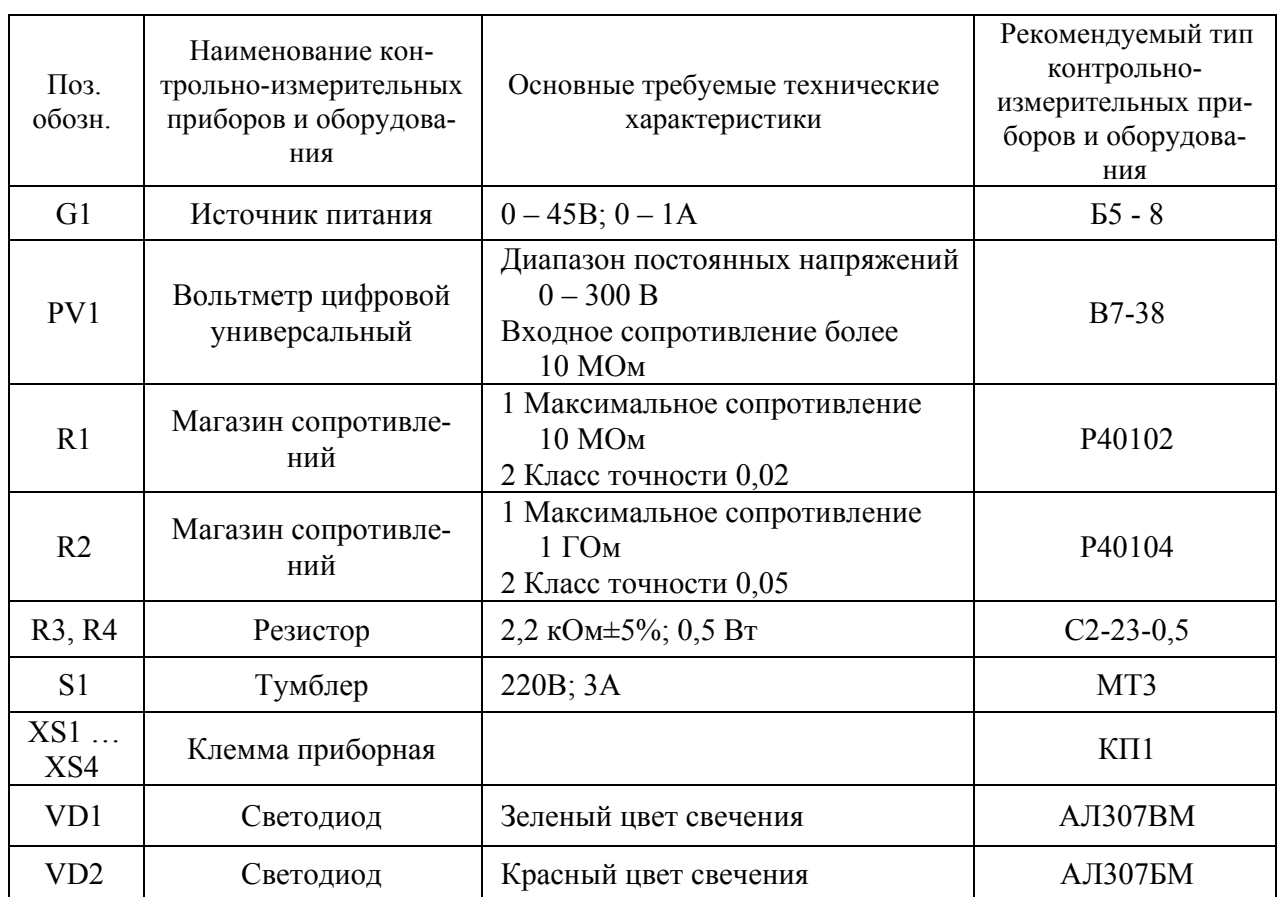

**Примечание:** Допускается замена контрольно-измерительных приборов и оборудования на аналогичные, такого же класса точности.

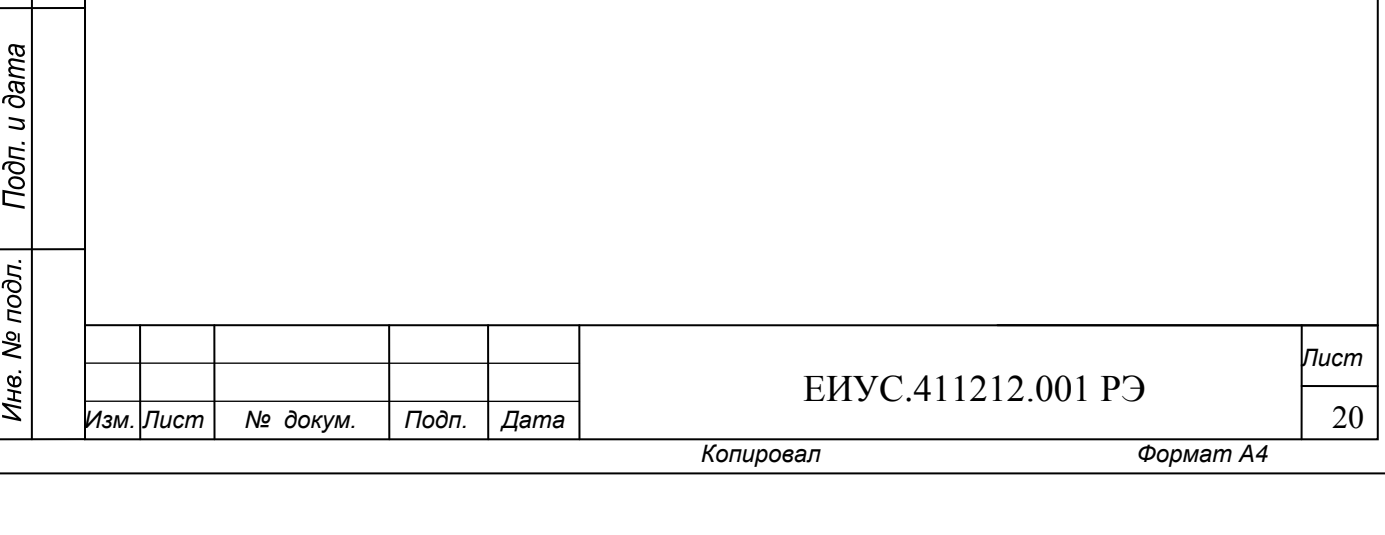

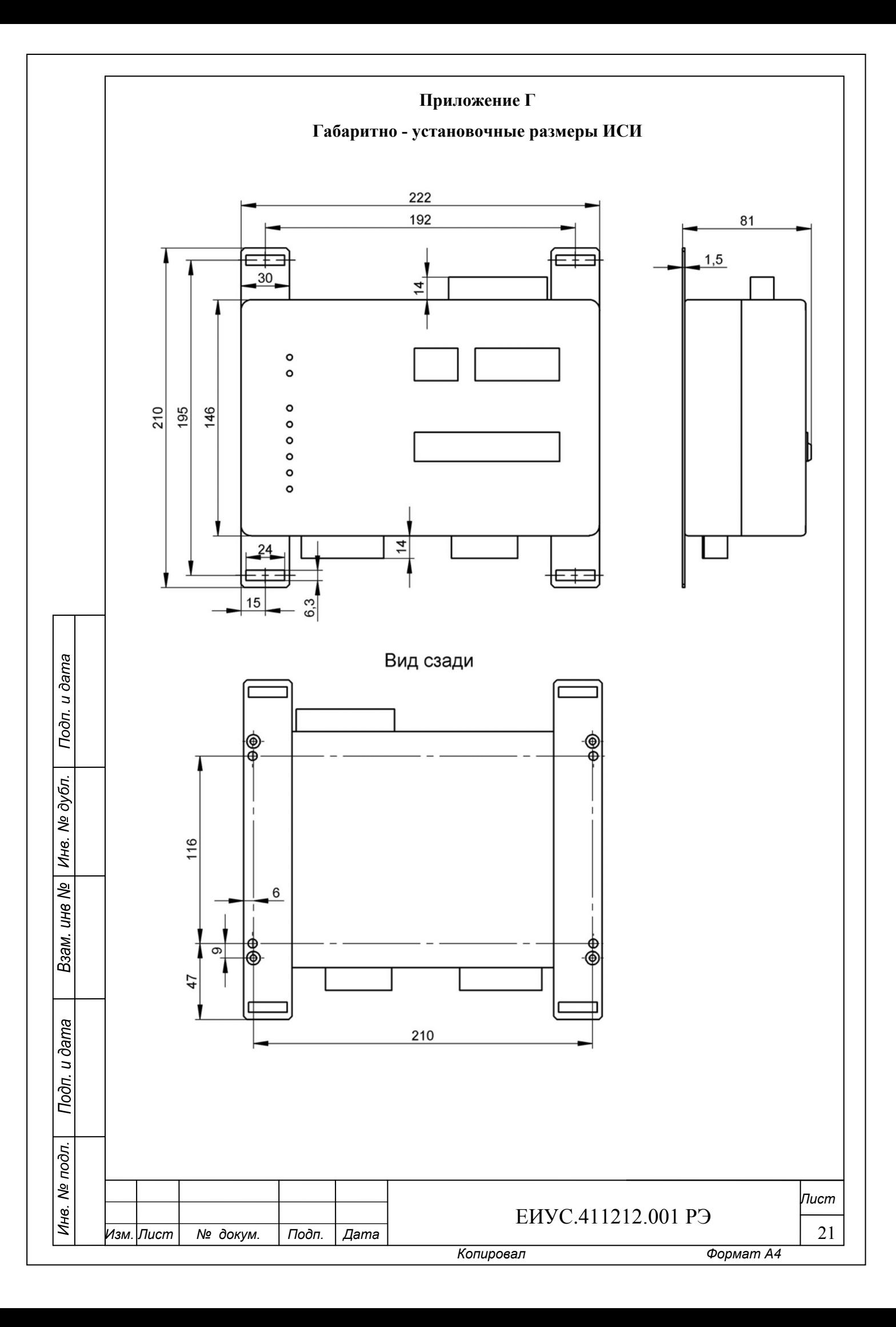

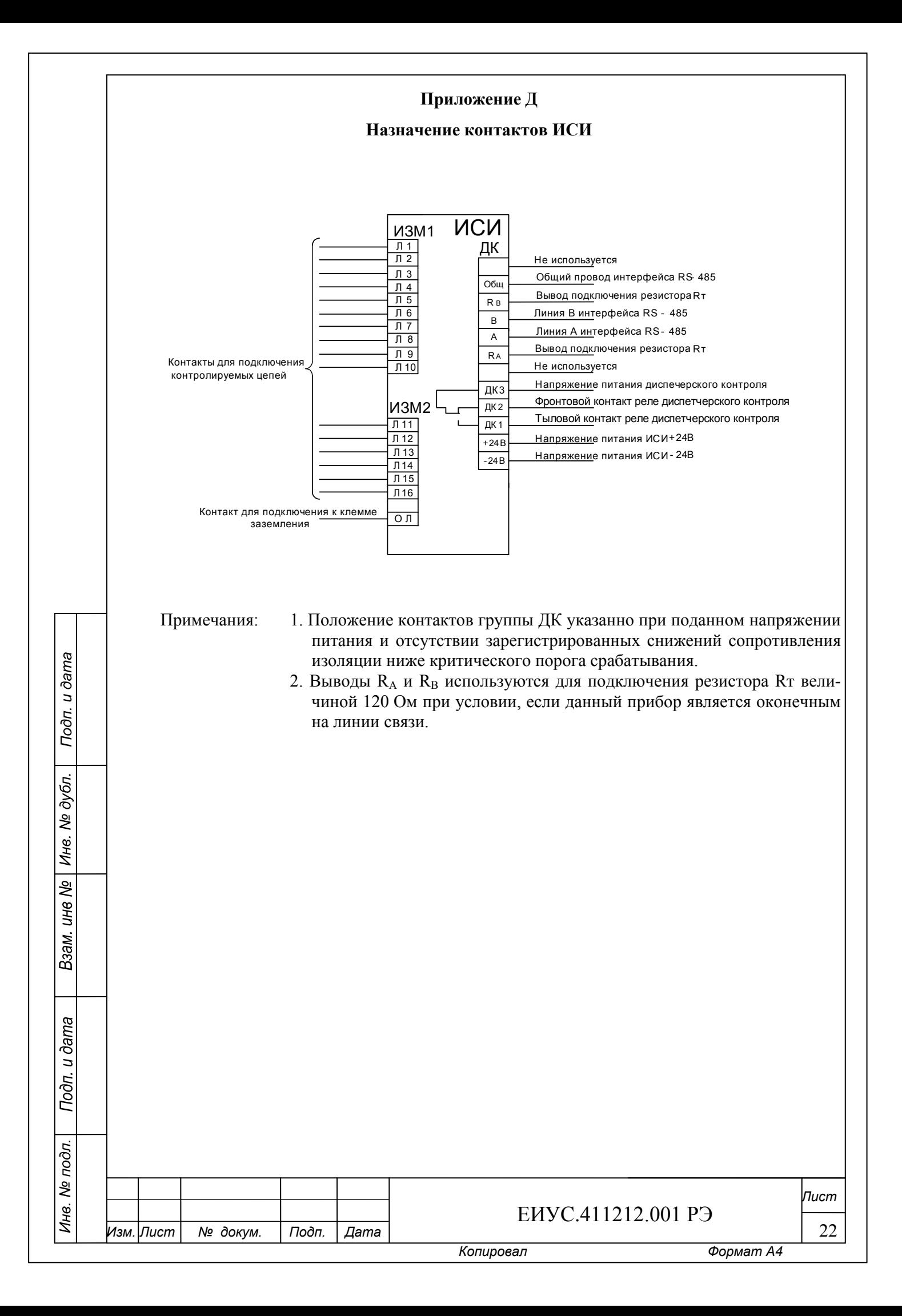

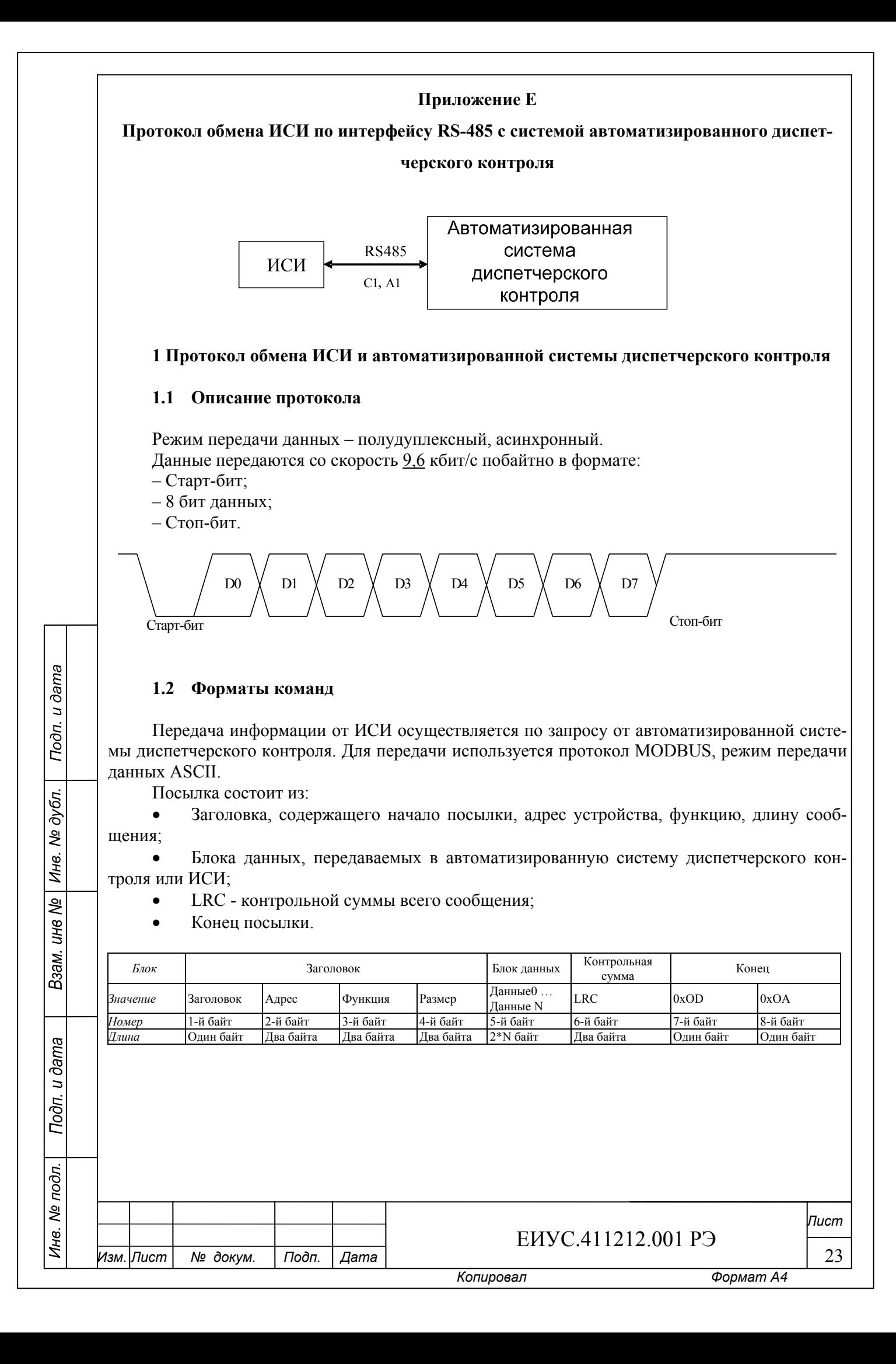

### **1.2.1 Запрос от АПК ДК к ИСИ:**

# **C1: запрос данных от автоматизированной системы диспетчерского контроля к**

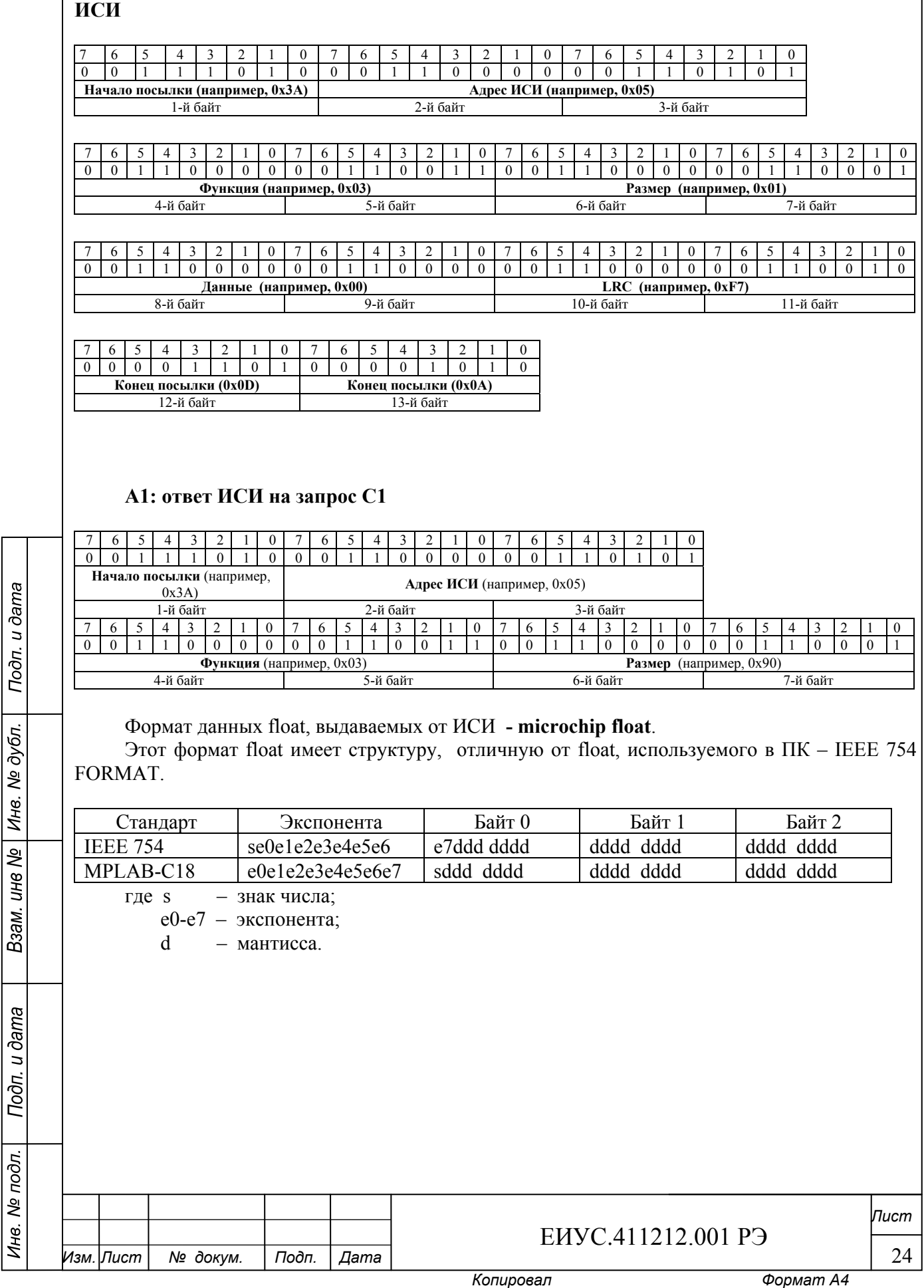

**Измеренные значения сопротивления изоляции (каждый байт данных - представляет собой (float) 4 байта, передается как 8 байт). Отрицательное значение сопротивления изоляции соответствует измерению бесконечного сопротивления (сопротивление изоляции превышает максимально возможную величину, которую можно отобразить на индикаторе «Rиз., МОм» - 999.9 МОм).** 

 $\parallel$ 

ś

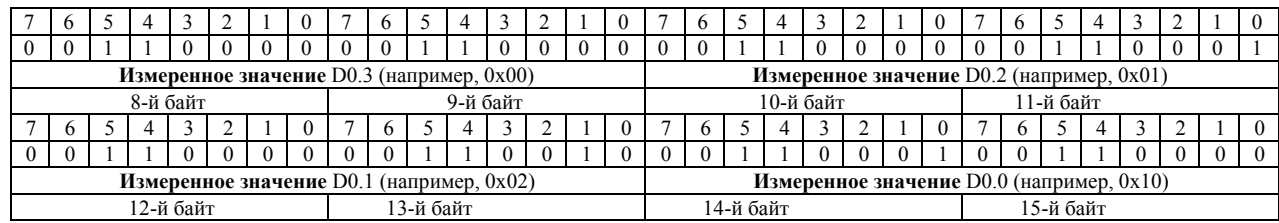

*Такая же посылка с D1 поD 14 передаваемых данных в формате float (байты с 16 по 127)* 

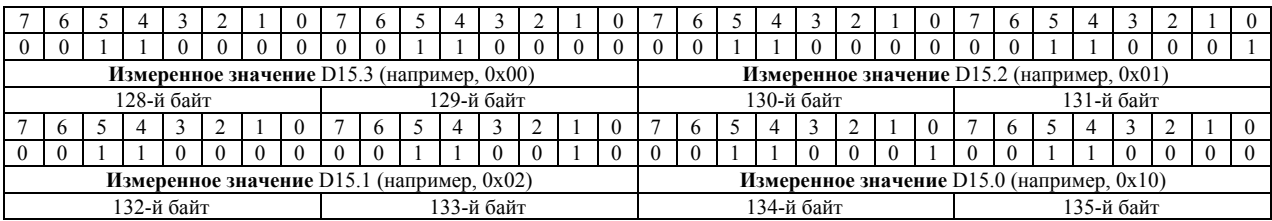

**Значения установленных порогов срабатывания (каждый байт данных - представляет собой (float) 4 байта, передается как 8 байт)** 

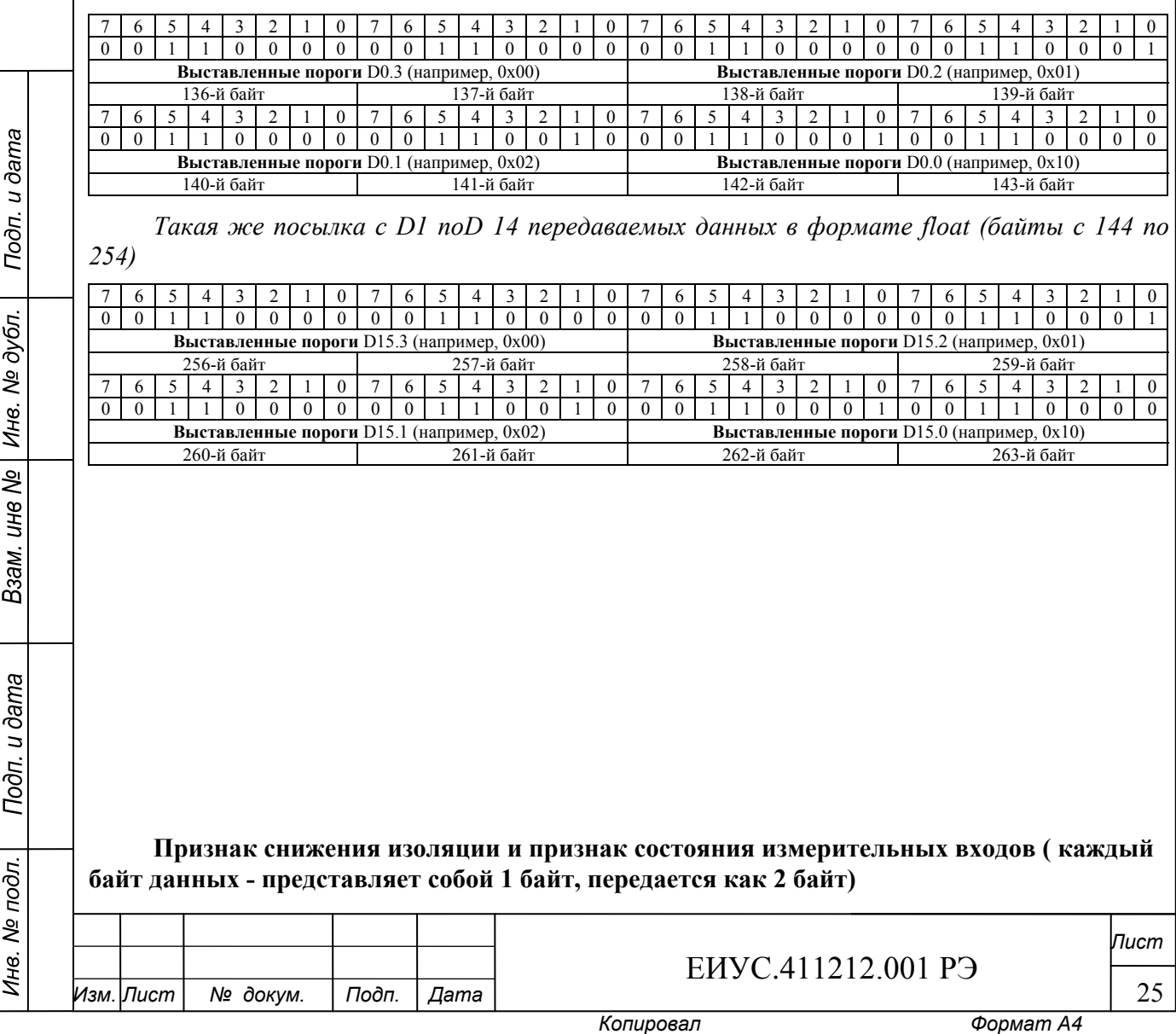

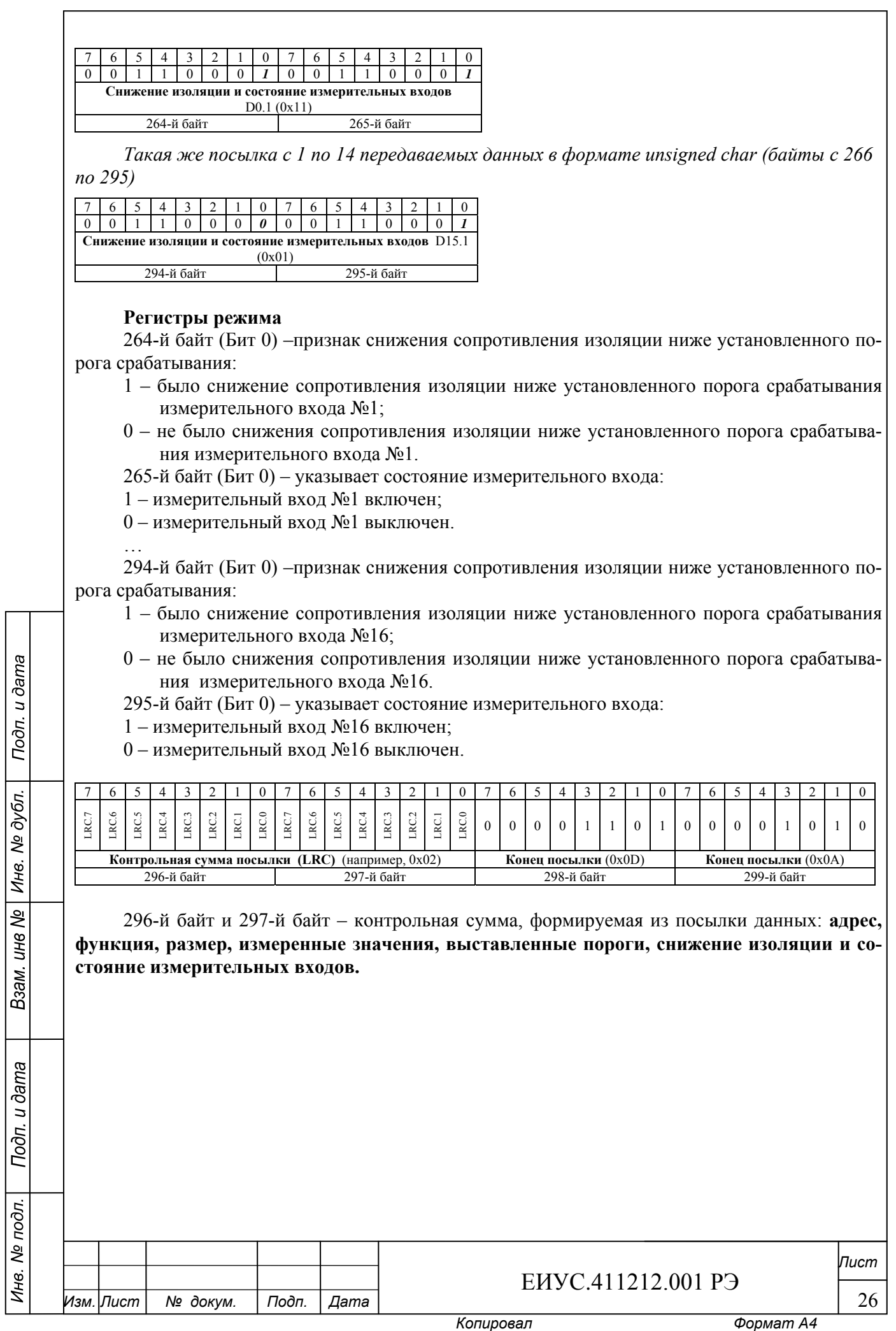

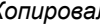

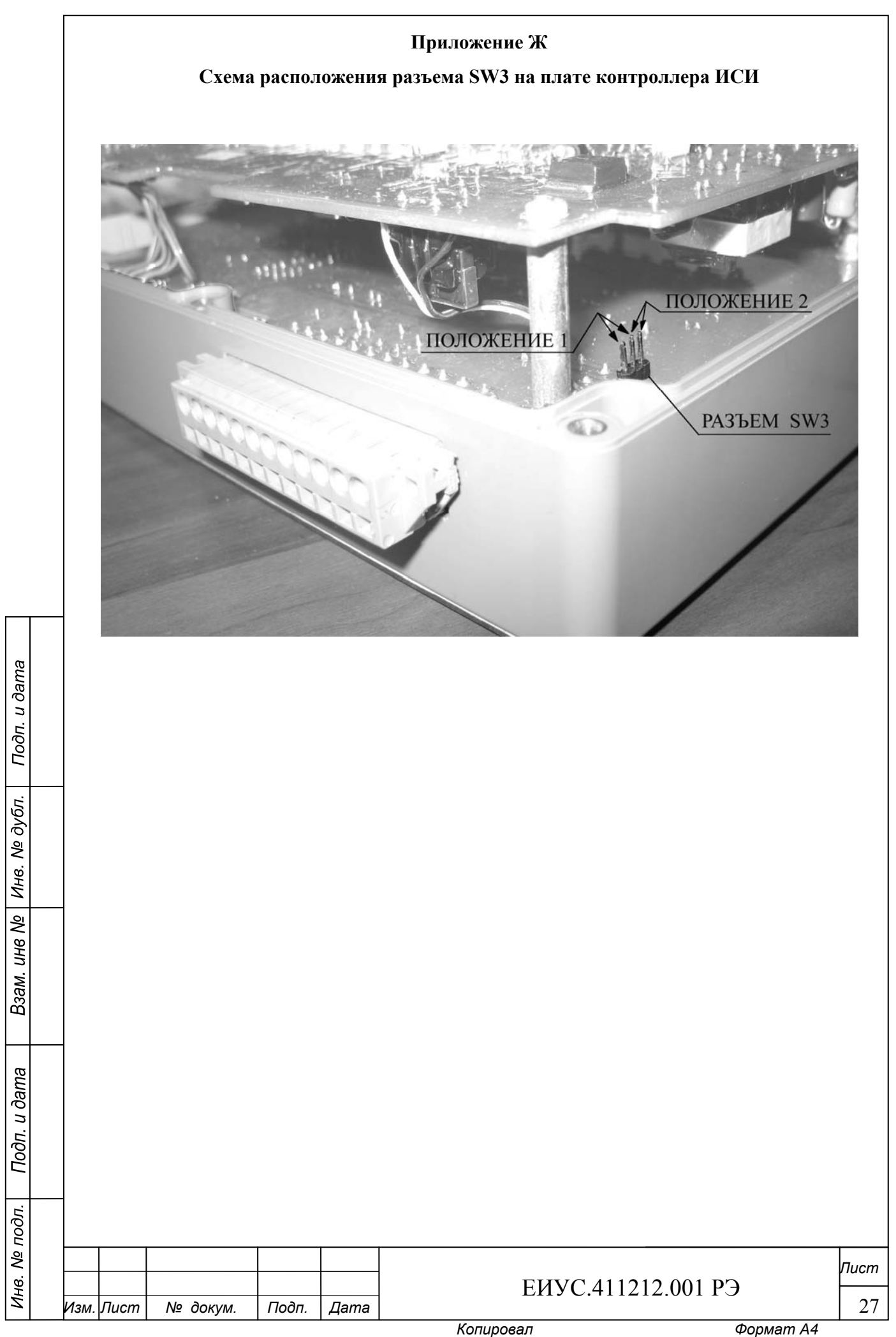

#### Приложение 3

Перечень документов, на которые даны ссылки в руководстве по эксплуатации

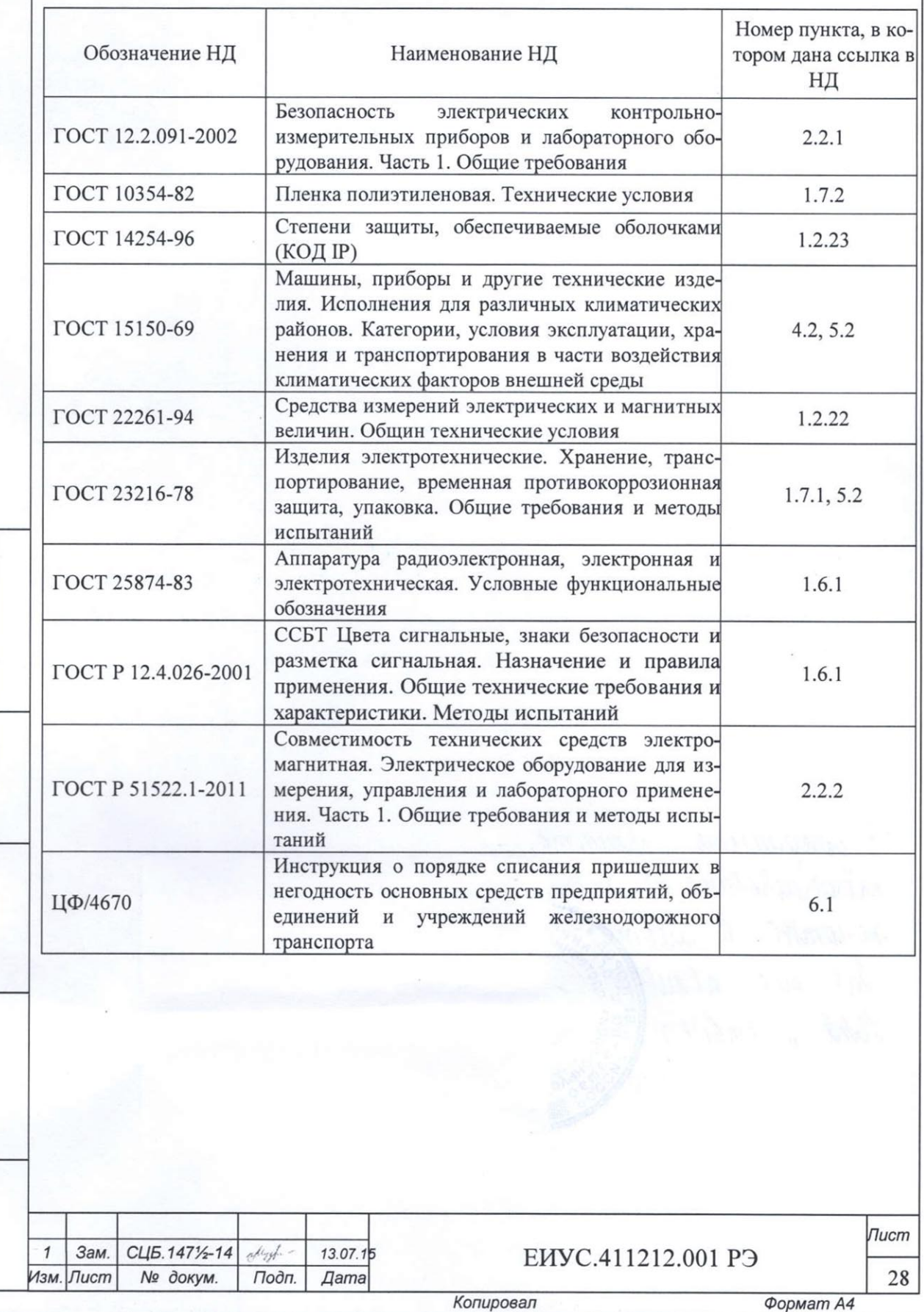

Подп. и дата

Инв. № дубл.

Взам. инв №

Подп. и дата

Инв. № подл.

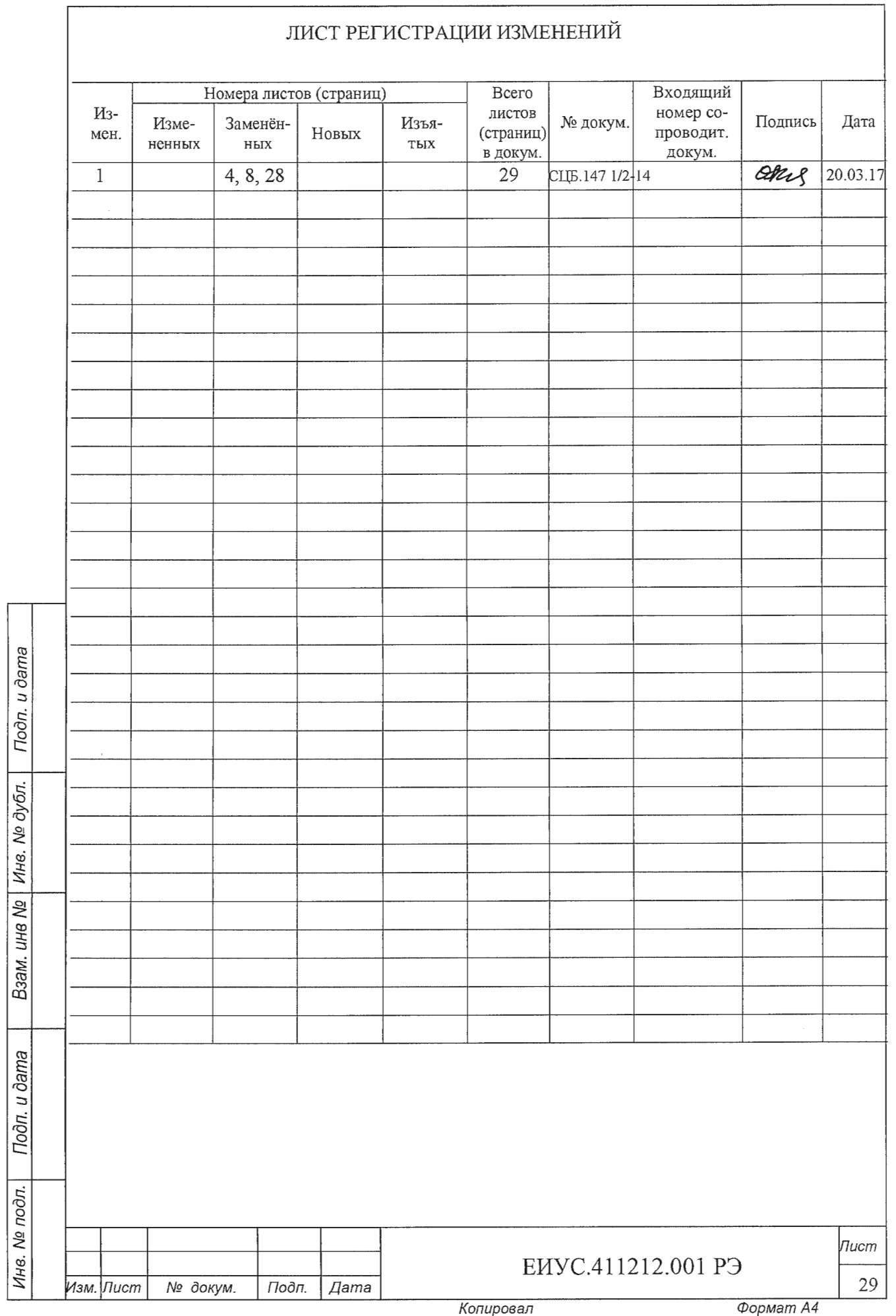